# **SAMSUNG**

# Manual do Usuário

[www.samsung.com](http://www.samsung.com)

# **Sumário**

# **[Introdução](#page-2-0)**

- [Sobre este manual](#page-2-0)
- [Layout](#page-6-0)
- [Ligando e desligando o](#page-12-0) [computador](#page-12-0)

# **[Conceitos básicos](#page-15-0)**

- [Usando o teclado](#page-15-0)
- [Usando o touchpad](#page-17-0)
- [Slot de cartão de memória](#page-19-0)
- [LAN sem fio](#page-21-0)
- [Usando a trava de](#page-22-0)  [segurança](#page-22-0)

# **[Chrome OS](#page-23-0)**

- [Usando aplicativos](#page-23-0)
- [Tudo sobre o Chrome OS](#page-23-0)
- [Entre na web](#page-25-0)
- [Descobrir aplicativos da](#page-27-0)  [web](#page-27-0)
- [Usando a Play Store](#page-28-0)
- [Perguntas frequentes](#page-29-0)
- [Recuperação \(opcional\)](#page-29-0)

# **[Configurações e](#page-31-0)  [Atualização](#page-31-0)**

- [Brilho do LCD](#page-31-0)
- [Volume](#page-32-0)
- [Bateria](#page-33-0)

# **[Apêndice](#page-35-0)**

- [Especificações do produto](#page-35-0)
- [Dicas ergonômicas](#page-36-0)
- [Cuidados de segurança](#page-40-0)
- [Informação de segurança](#page-50-0)  [importante](#page-50-0)
- [Peças de reposição e](#page-53-0)  [acessórios](#page-53-0)
- [Declarações de](#page-56-0)  [conformidade regulatória](#page-56-0)
- [Informação do símbolo](#page-63-0)  **WFFF**

# <span id="page-2-0"></span>**Sobre este manual**

- Este manual do usuário foi especialmente projetado para detalhar as funções e os recursos do computador.
- O manual do usuário fornecido com o computador pode variar dependendo do modelo.
- Leia este manual antes de usar o computador para garantir um uso seguro e adequado.
- Acessórios opcionais, alguns dispositivos e software referidos neste manual podem não ser fornecidos ou poderão não estar sujeitos a atualizações. Observe que o ambiente do computador referido neste manual do usuário pode ser diferente de seu ambiente.
- Recursos disponíveis e serviços adicionais podem variar dependendo do computador ou o sistema operacional.
- Este manual do usuário descreve procedimentos de uso para touchpad, mouse e tela sensível ao toque. Instruções de uso para a tela sensível ao toque são para os modelos com a funcionalidade tela sensível ao toque.
- Imagens e capturas de tela pertencem ao modelo representativo da série e podem ser diferentes do produto real.
- O conteúdo pode ser diferente do produto final e está sujeito a alterações sem aviso prévio. Para obter a versão mais recente do manual, consulte o site da Samsung, [www.samsung.com](http://www.samsung.com).

# **Ícones e expressões de instrução**

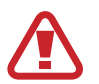

**Aviso**: situações que podem causar lesões em você ou outras pessoas

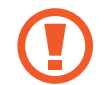

**Cuidado**: situações que podem causar danos ao computador ou outros equipamentos

**Observação**: notas, dicas de uso ou informações adicionais

- O caminho a seguir para realizar uma instrução. Por exemplo, "selecione **Configurações** → **Dispositivos**" indica que você deve selecionar as **Configurações** e depois os **Dispositivos**.
- **Selecione** Clique no mouse ou toque no touchpad ou na tela sensível ao toque.

### **Para reparar seu computador**

Para perguntas sobre o sistema operacional ou aplicativos do Chrome, visite [www.google.com/support/chromeos.](http://www.google.com/support/chromeos)

Se você tiver algum problema ao usar o hardware Chromebook, entre em contato com nosso Centro de atendimento ao cliente abaixo ou visite [www.samsung.com/sec/support/guarantee.do.](http://www.samsung.com/sec/support/guarantee.do)

Se você substituir ou atualizar o hardware sozinho, o sistema operacional do Chrome não será automaticamente atualizado e o produto não funcionará corretamente.

# **Direitos autorais**

Direitos autorais © 2019 Samsung Electronics Co., Ltd. Este manual está protegido por leis de direitos autorais internacionais.

Nenhuma parte deste manual pode ser reproduzida, distribuída, traduzida ou transmitida por qualquer meio, eletrônico ou mecânico, incluindo fotocópias, gravação ou armazenamento em qualquer sistema de armazenamento e recuperação de informações.

As especificações do computador ou o conteúdo deste manual podem ser alterados sem aviso prévio devido a uma atualização das funções do computador.

### **Marcas comerciais**

- Samsung e o logotipo da Samsung são marcas comerciais ou registradas da Samsung Electronics Co., Ltd.
- Bluetooth® é uma marca registrada internacional da Bluetooth SIG, Inc.

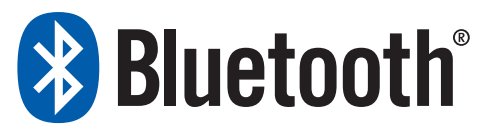

- Wi-Fi®, Wi-Fi Direct™, Wi-Fi CERTIFIED™, e o logotipo Wi-Fi são marcas registradas da Wi-Fi Alliance.
- Todas as outras marcas comerciais e direitos autorais pertencem aos seus respectivos proprietários.

# **Licença de Software do Chrome OS**

O software incluído neste produto conta com direitos autorais licenciados sob GPL/LGPL.

Você poderá obter o código-fonte completo correspondente no site: <http://git.chromium.org/gitweb/>

Esta oferta é válida para qualquer pessoa que receba esta informação.

# **Precauções para o suporte do sistema operacional**

Se ocorrer um problema devido à reinstalação de outros sistemas operacionais (SO), devido a uma versão anterior de um SO préinstalado neste computador ou devido a um software que não oferece suporte ao SO, a empresa não fornecerá suporte técnico, substituição ou reembolso, e se nosso engenheiro de serviço fizer uma visita para verificar este problema, será cobrada uma taxa de serviço.

# **Restrições de desempenho**

Jogos online e outros tipos de jogos (3D, 2D) poderão não ser suportados em vídeos Full HD e a reprodução de vídeos HD com alta taxa de bits poderão ficar lentos e travar neste computador.

# **Sobre o padrão de representação de capacidade do produto**

#### **Sobre a representação da capacidade de memória**

A capacidade de memória disponível no Chrome OS é inferior à capacidade real de memória.

Isso acontece porque o BIOS ou um adaptador de vídeo usa uma parte da memória ou reivindica isso para uso futuro.

(Por exemplo, para uma memória de 1 GB (= 1 024 MB) instalada, o SO (Windows, Chrome, etc.) pode informar a capacidade de 1 022 MB ou menos)

# <span id="page-6-0"></span>**Layout**

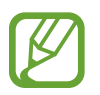

- Recursos ou opções podem variar de acordo com o modelo.
- Os itens marcados como opcionais podem não ser fornecidos ou ser fornecidos em locais diferentes.
- Uma vez que o espaço de armazenamento é reservado para operações e recuperação de sistema, a capacidade de espaço de armazenamento disponível pode ser inferior à capacidade real.

# **Visão frontal**

► **Para modelos de 11,6 polegadas**

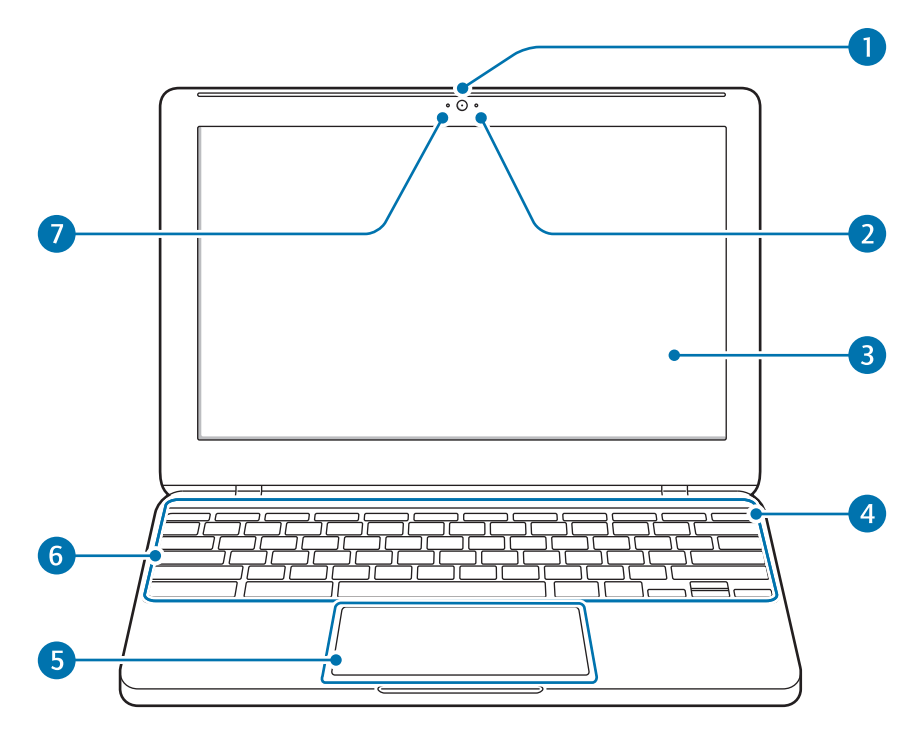

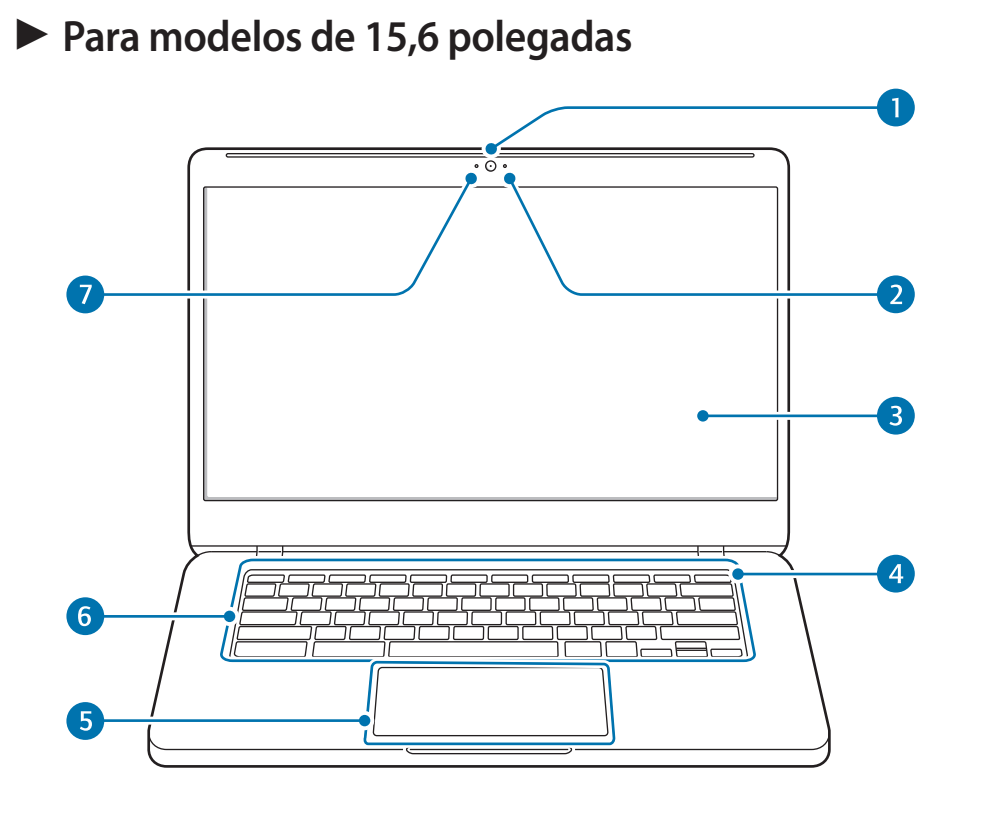

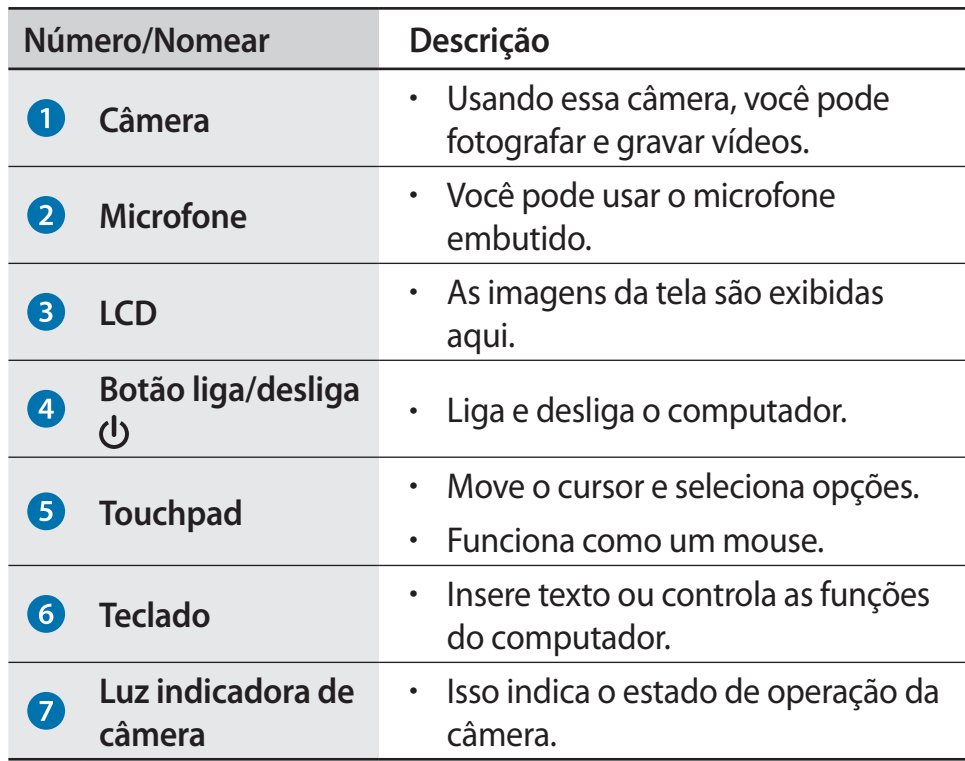

# **Visão pela direita**

► **Para modelos de 11,6 polegadas**

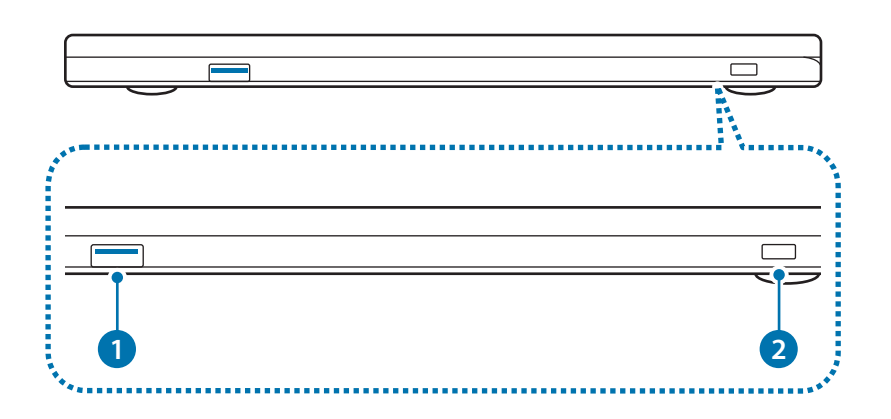

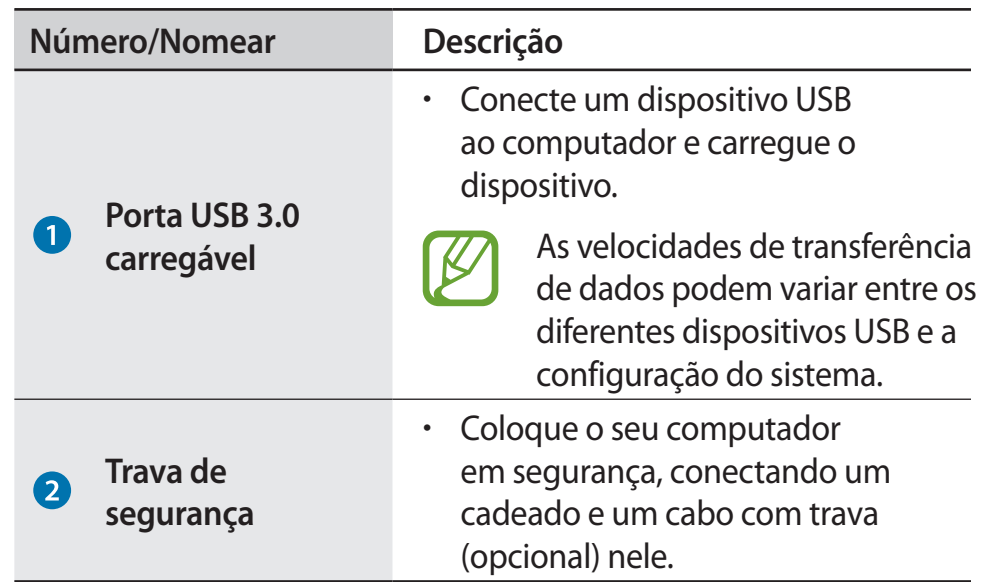

### ► **Para modelos de 15,6 polegadas**

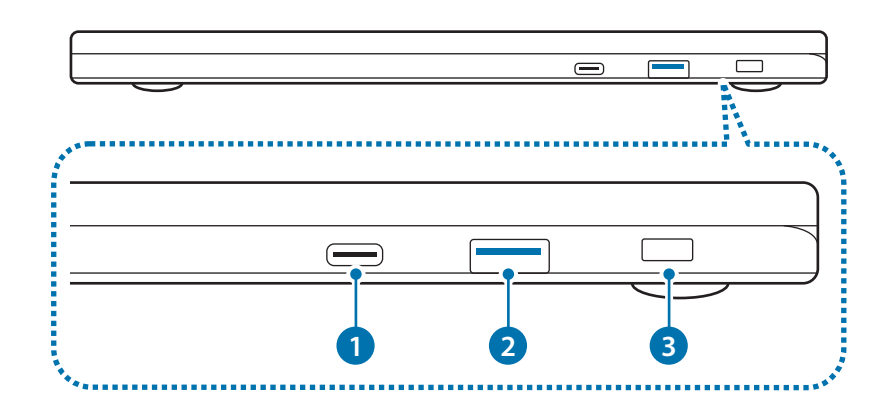

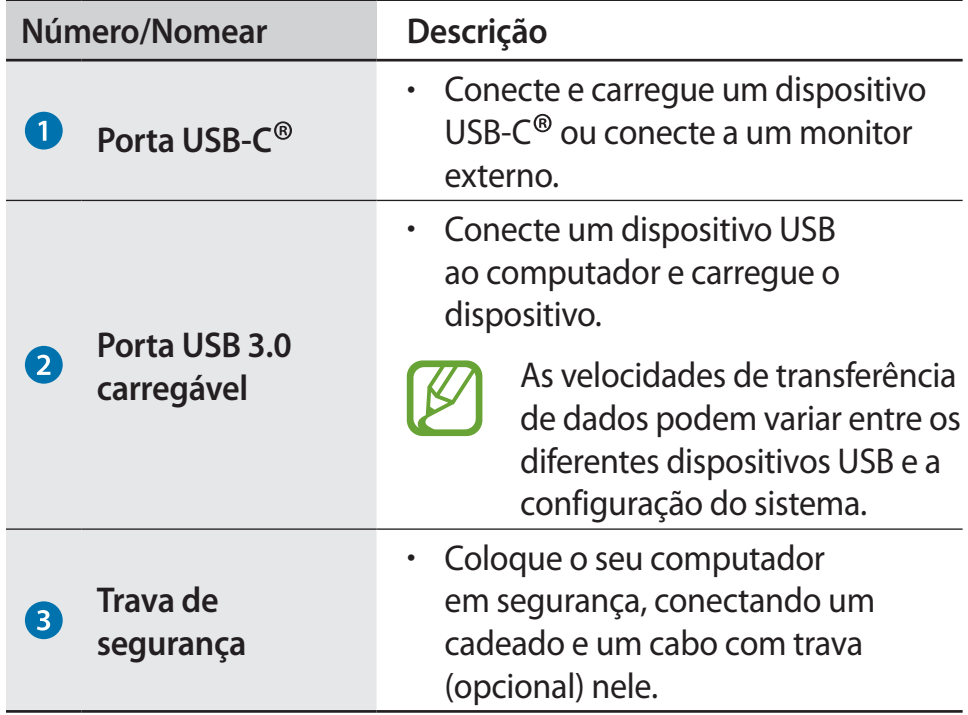

### **Sobre a porta USB carregável**

- O carregamento da bateria poderá levar mais tempo ao carregar um dispositivo USB.
- O nível de carga da bateria poderá ser reduzido ao carregar um dispositivo USB enquanto o computador estiver alimentado por bateria.
- O status de carregamento do dispositivo USB não é exibido no computador.
- Esse recurso pode não estar disponível em alguns dispositivos USB.
- Quando o computador está desligado, o dispositivo conectado à porta USB não é carregado.

# **Visão pela esquerda**

► **Para modelos de 11,6 polegadas**

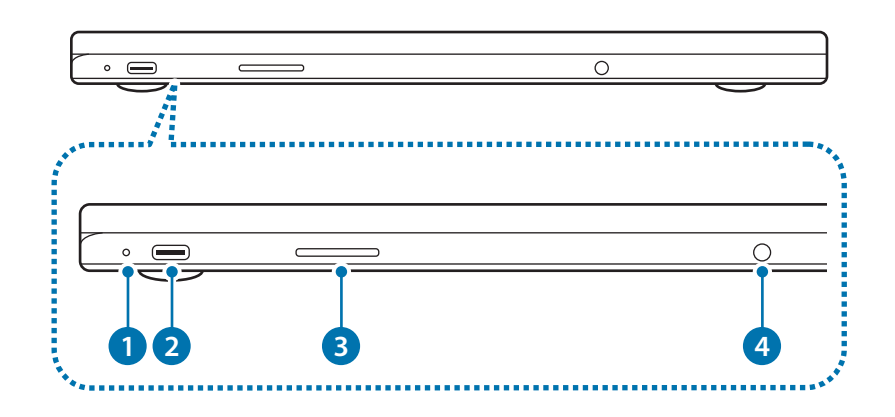

### ► **Para modelos de 15,6 polegadas**

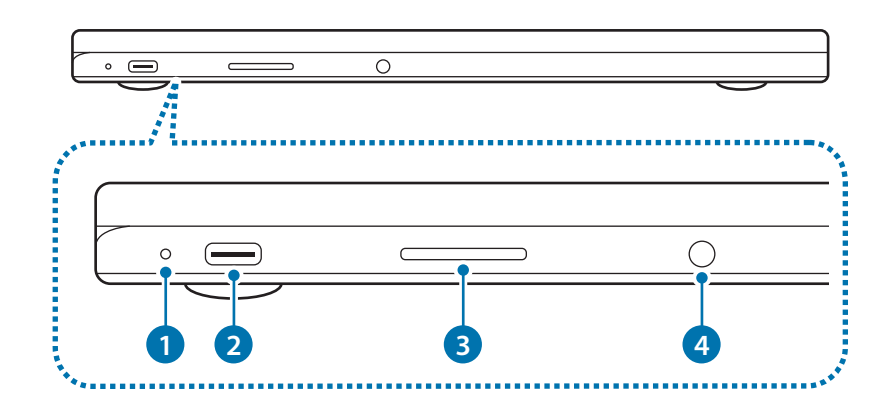

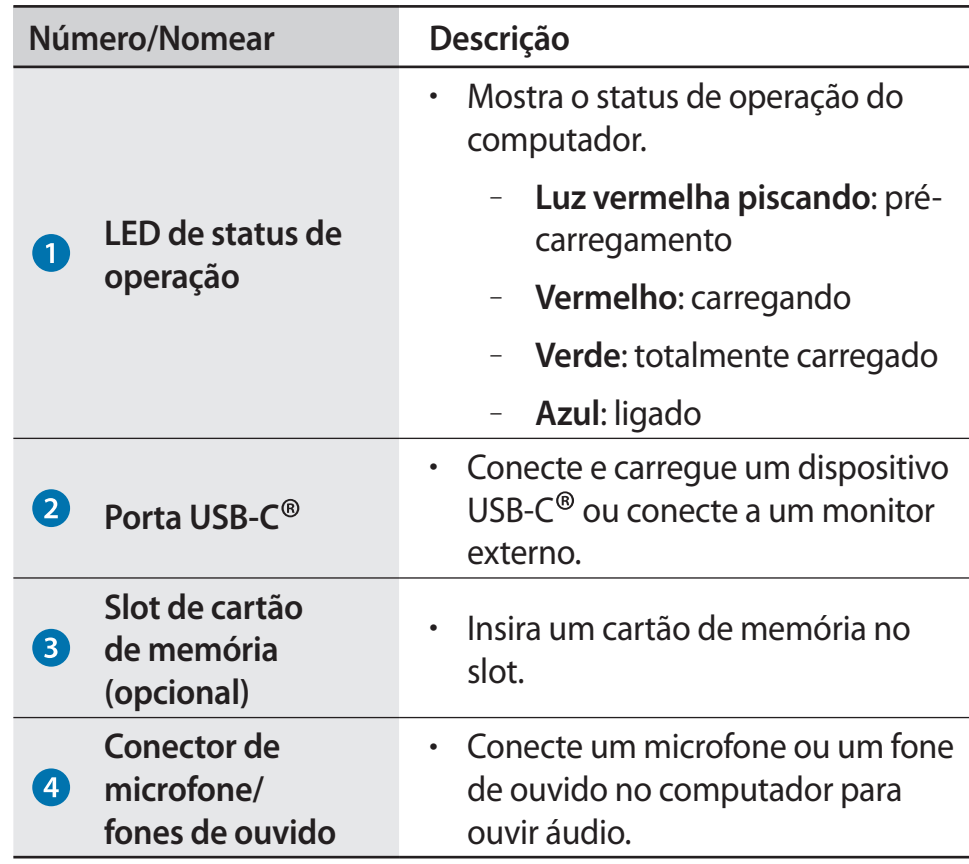

# **Exibição inferior**

► **Para modelos de 11,6 polegadas**

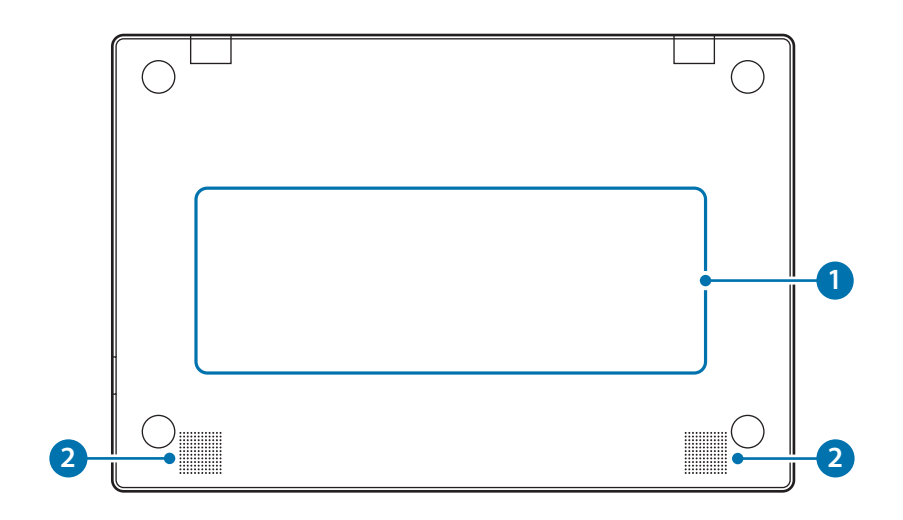

## ► **Para modelos de 15,6 polegadas**

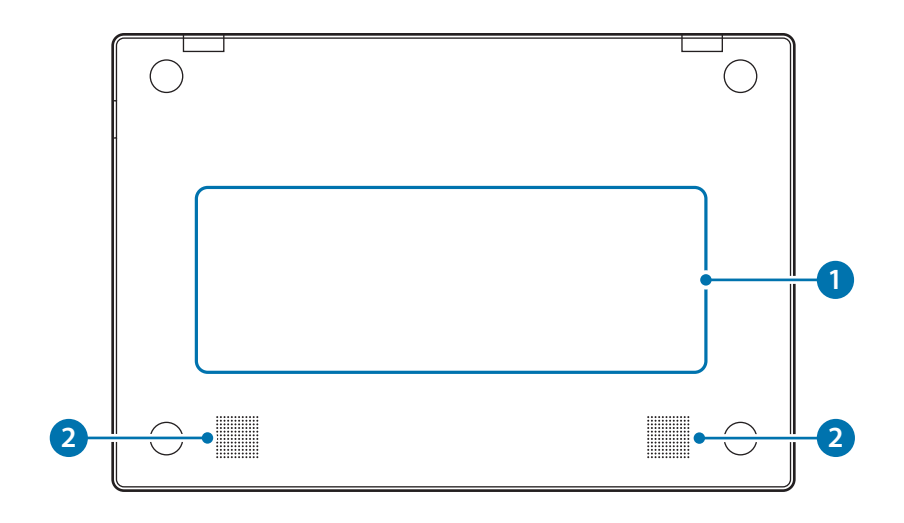

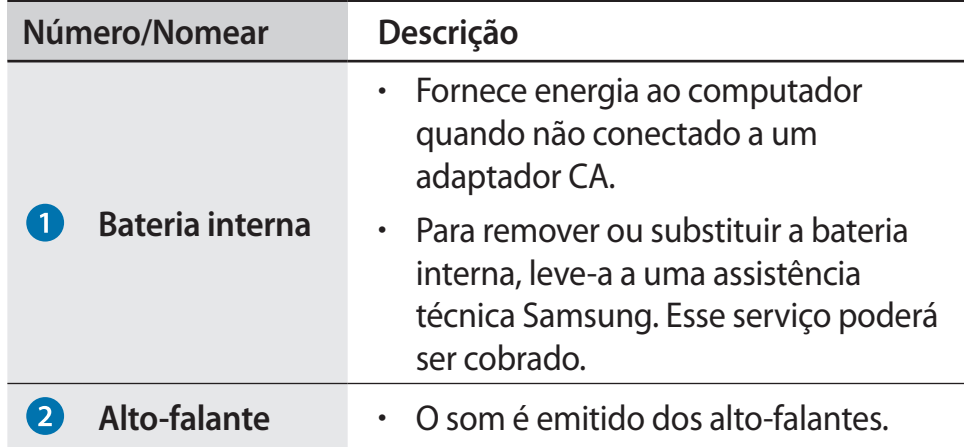

# <span id="page-12-0"></span>**Ligando e desligando o computador**

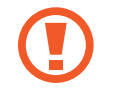

Carregue a bateria totalmente usando o adaptador CA antes de usar o computador **pela primeira vez**.

# **Como ligar o computador**

- Antes de ligar o computador, verifique se a bateria está carregada e carregue-a se necessário.
- 2 Abra o painel LCD.

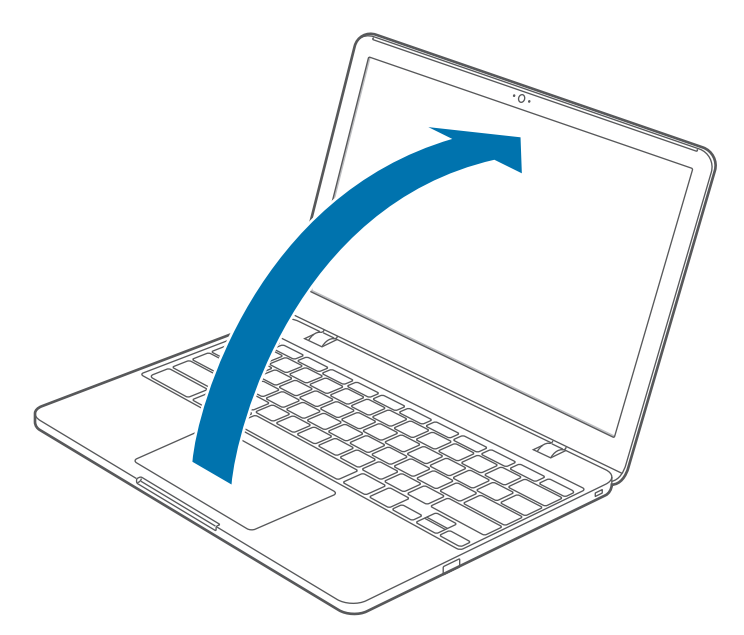

3 O computador liga automaticamente quando o painel LCD é aberto.

Se o computador não ligar automaticamente, pressione o botão liga/desliga.

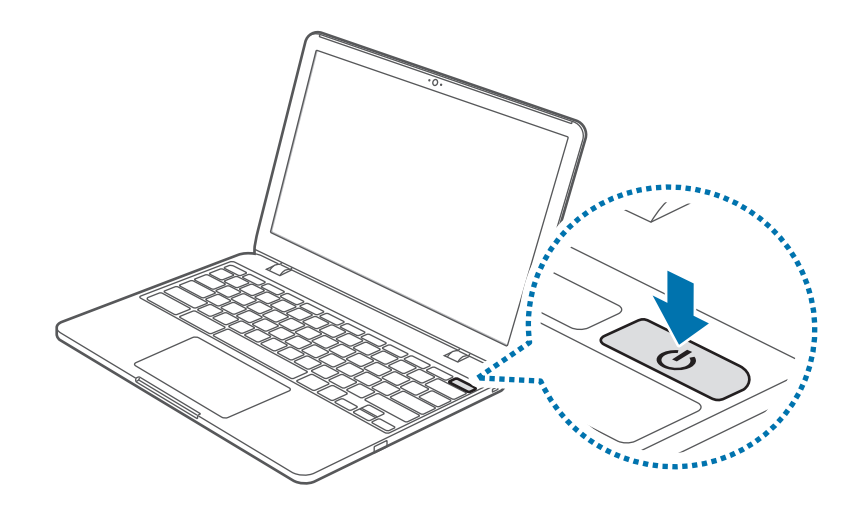

# **Como desligar o computador**

### **Usando os botões da tela**

- 1 Selecione a barra de tarefas no canto inferior direito.
- 2 Selecione o botão liga/desliga  $\omega$ ).

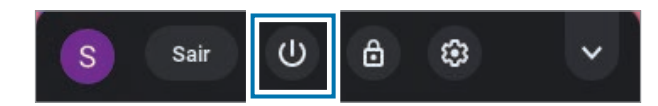

- 
- Salve todos os dados antes de desligar o computador.
- **Se a tela estiver bloqueada no modo de economia de energia**

Clique na tela, toque no touchpad, ou pressione qualquer tecla para desbloquear o ecrã.

### **Usando o botão liga/desliga**

Mantenha o botão liga/desliga pressionado por cerca de 8 segundos para desligar o Chromebook.

Mantenha o botão liga/desliga pressionado por cerca de 2 segundos para acessar mais opções.

No estado de bloqueio, mantenha o botão liga/desliga pressionado por cerca de 2 segundos para desligar o Chromebook.

Para desligar o Chromebook quando o sistema bloquear de forma inesperada, mantenha o botão liga/desliga pressionado por pelo menos 8 segundos.

### **Controlando a energia do Chromebook**

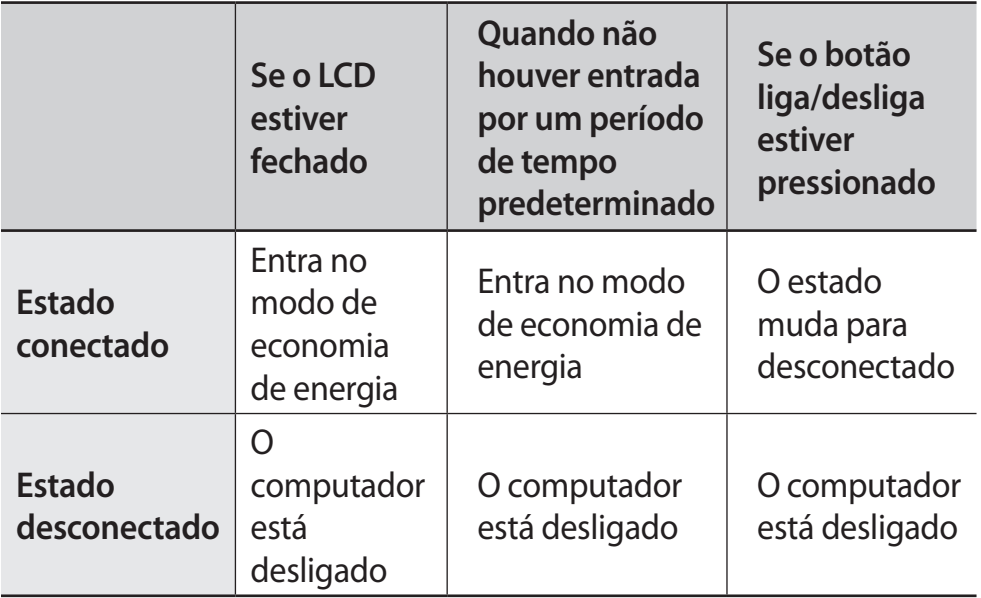

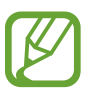

Clique na tela, toque no touchpad, ou pressione qualquer tecla para desbloquear o ecrã.

# <span id="page-15-0"></span>**Conceitos básicos**

# **Usando o teclado**

As funções e procedimentos da tecla de atalho são comentados nas próximas seções.

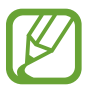

- A imagem do teclado poderá ser diferente do teclado real.
- O teclado pode variar de acordo com o país. As informações a seguir descrevem, principalmente, as teclas de atalho.

# **Teclas de atalho**

Aqui está uma visão geral das teclas de atalho na linha superior do teclado.

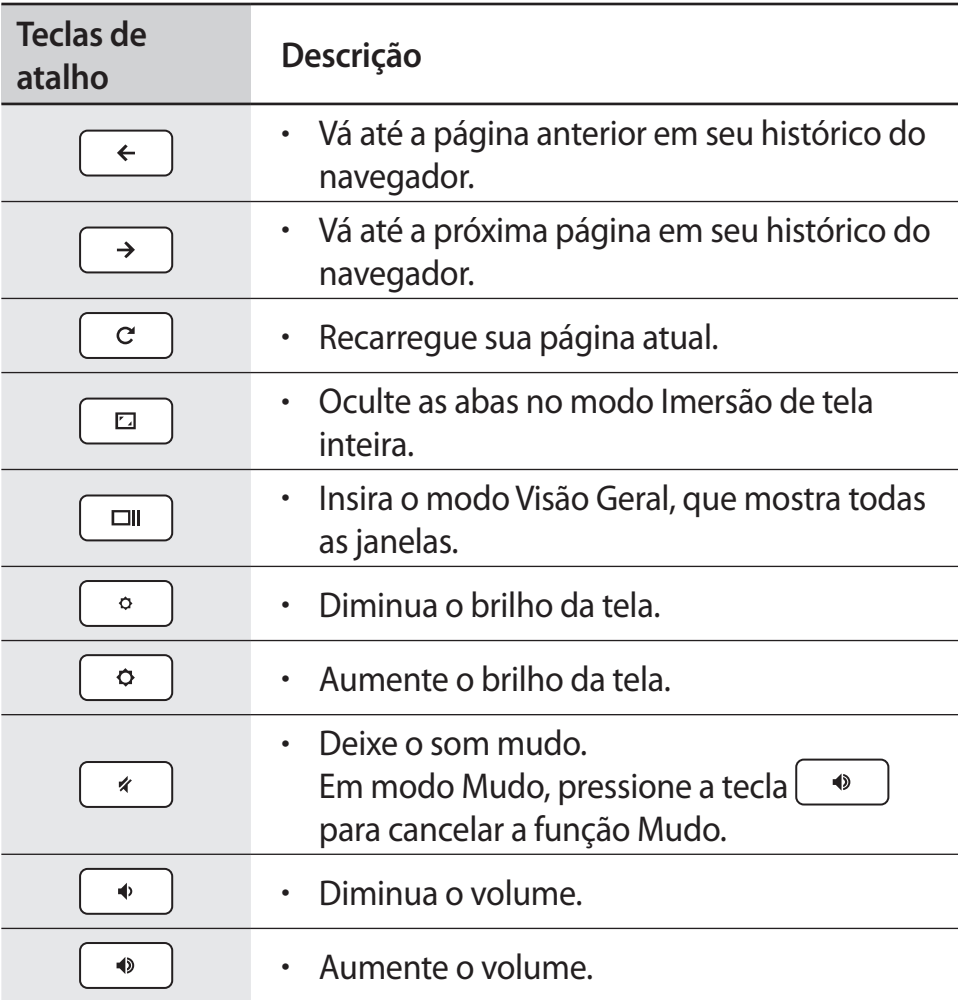

# **Tecla Shift**

Segure a tecla **Shift** para inserir letras maiúsculas.

shift

# **Funções da tecla de acesso**

Pressione as teclas a seguir ao mesmo tempo. Você pode verificar as teclas de acesso no Chrome OS.

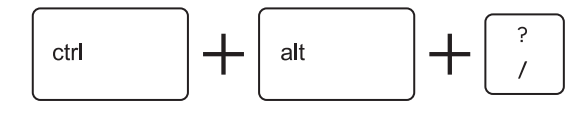

# **Tecla Pesquisar**

Onde você normalmente encontraria a tecla **Caps Lock** em um teclado convencional, nós colocamos a tecla **Pesquisar**.

 $\alpha$ 

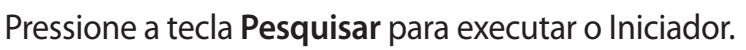

Se você realmente precisar usar **Caps Lock**, vá até a página Configurações e faça com que a tecla **Pesquisar** se comporte como uma tecla **Caps Lock**.

# <span id="page-17-0"></span>**Usando o touchpad**

Use o touchpad para mover o cursor ou selecionar um item. Os botões esquerdo e direito do touchpad funcionam da mesma maneira que os botões esquerdo e direito de um mouse.

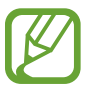

- Use o touchpad somente com os dedos. O touchpad não reconhecerá ações de outros objetos.
- Imagens e o layout do touchpad podem variar de acordo com o modelo.

# **Funções básicas do touchpad**

### **Movendo**

Para mover o cursor, mova um dedo no touchpad.

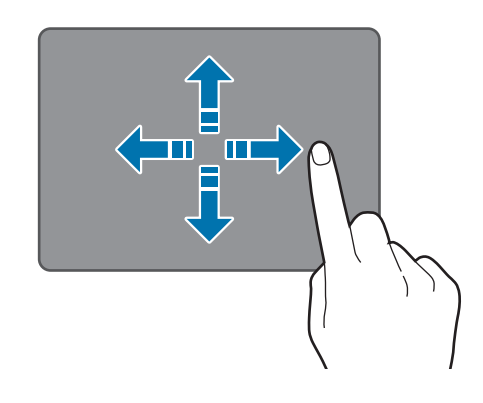

### **Clicar**

Toque no touchpad.

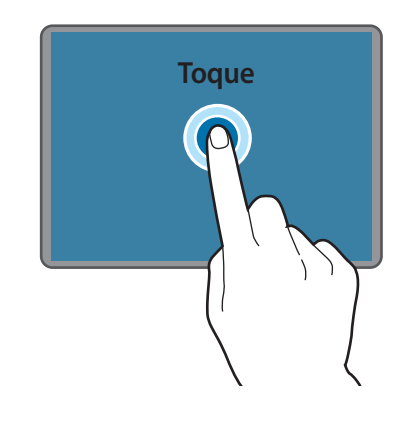

### **Clicando duas vezes**

Toque duas vezes no touchpad.

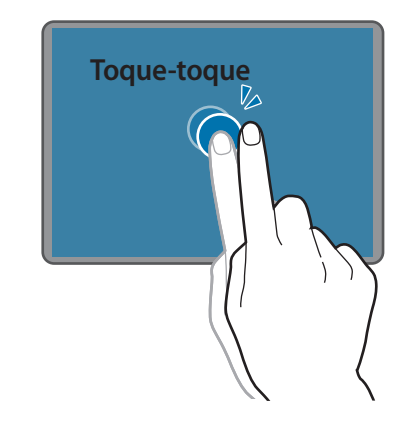

### **Clicar com o botão direito**

Para clicar com o botão direito, coloque os dois dedos na área sensível ao toque e bata uma vez.

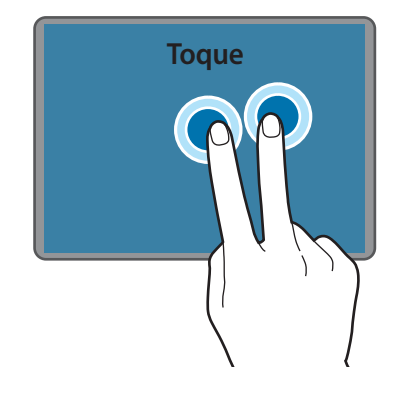

### **Arrastando**

Para mover um ícone ou bloco de aplicativo para um local desejado, mantenha o item pressionado e, em seguida, arraste-o para a posição de destino.

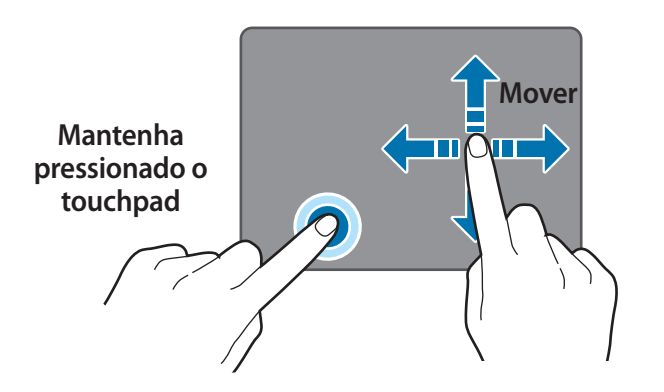

# **Ajustando as configurações de seu Touchpad**

Se seu touchpad for muito sensível, você pode ajustar suas configurações seguindo essas etapas:

Clique no ícone da lista : no canto superior direito do seu navegador.

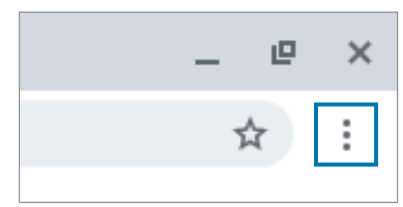

- 2 Selecione **Configurações**.
- 3 Vá até **Dispositivo** <sup>→</sup> **Touchpad** <sup>→</sup> **Velocidade do Touchpad**<sup>e</sup> altere as configurações se necessário.

# <span id="page-19-0"></span>**Slot de cartão de memória**

Use um cartão de memória para transferir dados para outros dispositivos, como câmeras digitais ou players de MP3. Os cartões de memória são vendidos separadamente. Adquira um cartão de memória com capacidade suficiente para atender às necessidades.

Este computador é compatível com os seguintes tipos de cartões de memória.

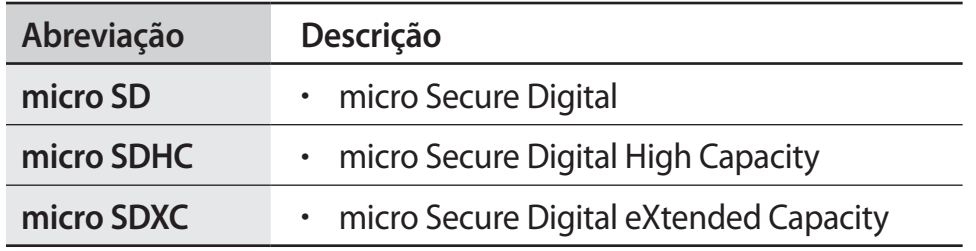

- - Alguns cartões de memória podem não ser totalmente compatíveis com o computador. A utilização de um cartão incompatível pode danificar o computador ou o cartão de memória ou corromper os dados nele armazenados.
	- Tome cuidado ao inserir o cartão de memória na direção indicada.
	- Armazene o cartão separadamente para não perdê-lo ao mover o computador.
	- As velocidades dos cartões de memória podem variar.

# **Inserindo um cartão de memória**

- 1 Se houver um cartão falso ou um adaptador de cartão de memória inserido no slot de cartão de memória, remova-o.
- 2 Insira um cartão de memória no slot de cartão de memória na direção indicada até ouvir um clique.

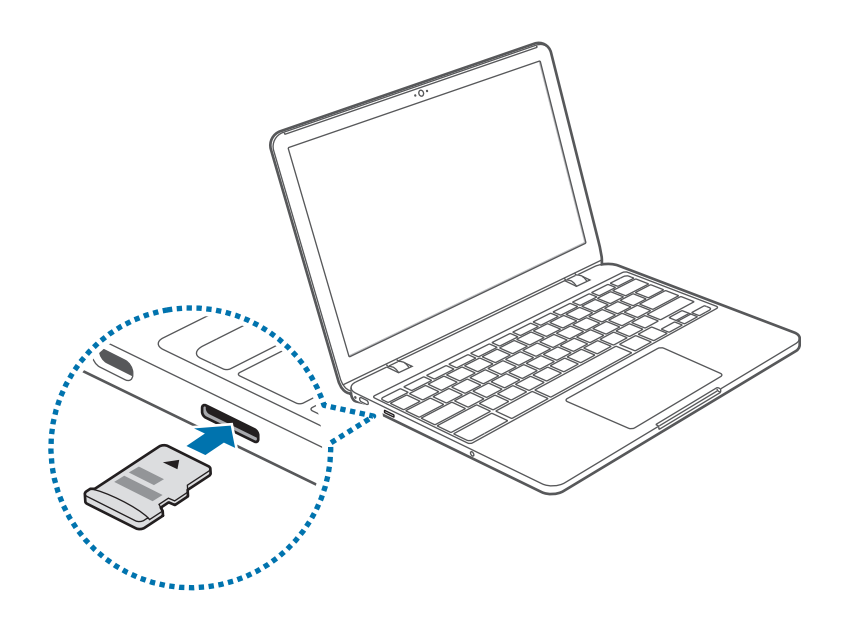

- 3 Quando uma janela pop-up aparecer, selecione-a. O aplicativo **Arquivos** será iniciado.
- 4 Clique em um arquivo para ler os dados do arquivo.

# **Removendo um cartão de memória**

Empurre o cartão suavemente até que ele se desprenda do slot do cartão de memória. Segure a ponta do cartão e puxe-o para fora do slot.

- Os formatos de dados disponíveis dependem da versão atual do sistema operacional do Chrome.
- Os dados no cartão podem ser salvos na pasta **Downloads** em **○** → **Arquivos**.
- O tamanho máximo do arquivo vai variar dependendo do Chrome OS.

# <span id="page-21-0"></span>**LAN sem fio**

Conecte o computador a uma rede sem fio para usar a Internet.

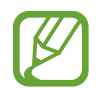

As descrições abaixo destinam-se a modelos de computador com um dispositivo ou uma placa de LAN sem fio. Um dispositivo de LAN sem fio é opcional. As imagens neste manual podem ser diferentes do produto real de acordo com o modelo de dispositivo de LAN sem fio.

# **Sobre ponto de acesso (AP)**

Um ponto de acesso (AP) é um dispositivo de rede que liga LANs com e sem fio e corresponde a um hub sem fio em uma rede com fio. Vários dispositivos podem ser conectados a um AP.

# **Conectando a uma rede Wi-Fi**

1 Selecione a barra de tarefas no canto inferior direito.

2 Selecione **Não conectado** ou **Não conectado** e, em seguida, toque no botão **Wi-Fi** para ativar.

A lista Wi-Fi aparecerá.

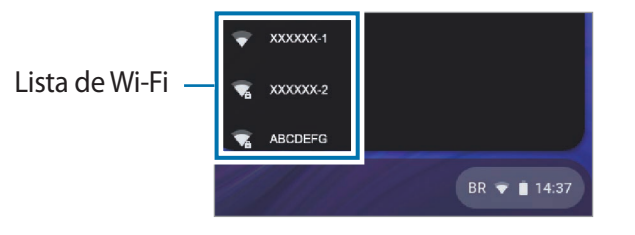

- 3 Selecione uma rede da lista de Wi-Fi detectados.
- Se a conexão for estabelecida com êxito, o ícone de rede será exibido.
	- Se a rede não estiver devidamente conectada, o ícone aparecerá.
		- As barras completas do ícone representam a força do sinal de LAN sem fio.

# <span id="page-22-0"></span>**Usando a trava de segurança**

Você pode colocar o seu computador em segurança, conectando um cadeado e um cabo opcional na trava de segurança.

Prenda o cabo e o cadeado a um objeto fixo e coloque a outra parte do cabo na trava de segurança.

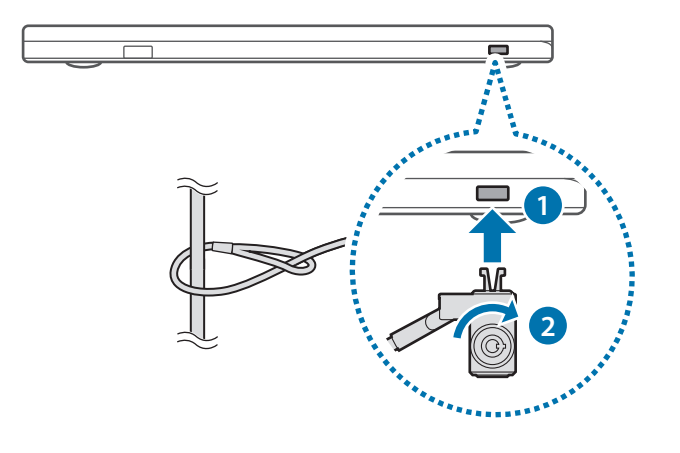

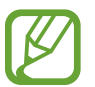

Para usar essa função, você deve comprar um cabo e um cadeado (vendidos separadamente). O seu produto poderá ser diferente daquele mostrado acima. Para mais informação, consulte o manual do seu cadeado.

# <span id="page-23-0"></span>**Chrome OS**

# **Usando aplicativos**

- Imagens e recursos podem variar de acordo com o modelo e a versão do aplicativo.
- Dependendo do modelo, alguns aplicativos podem não ser compatíveis.
- **Serviços relacionados a software de terceiros** Para obter descrições sobre solicitações de serviços para aplicativos de terceiros, entre em contato com o fabricante relevante. Algumas ações de soluções de problemas em resposta a solicitações de serviços poderão não funcionar dependendo do fabricante do aplicativo.

# **Tudo sobre o Chrome OS**

Seu Chromebook executa o sistema operacional Chrome que foi criado e otimizado para a web. Usar seu Chromebook é tão fácil quando surfar pela web.

#### • **Acesso rápido à web.**

Os Chromebooks começam a funcionar rapidamente após a inicialização e retornam instantaneamente do modo de economia de energia. Seus sites preferidos carregam rapidamente e funcionam sem problemas, com total suporte para os últimos padrões da web e do Adobe Flash. E o que é melhor: o Chromebooks não continua apenas rápido, ele também foi projetado para ficar ainda mais rápido ao longo do tempo com o lançamento de atualizações.

#### • **Mesma experiência, em qualquer lugar.**

Todos os seus aplicativos, documentos e configurações são sincronizados para a sua conta e armazenados na nuvem. Para personalizar os dados que serão sincronizados, selecione a barra de tarefas no canto inferior direito e selecione → **Sincronizar** na opção **Pessoas**.

#### • **Sempre conectado.**

Agora, você pode permanecer online em casa, na rua ou durante seu caminho matinal para o trabalho, pois o Chromebook permite que você fique online em qualquer lugar e a qualquer hora via Wi-Fi e, se incluso, por meio de serviço móvel de banda larga.

#### Chrome OS

#### • **Segurança integrada.**

Seu Chromebook é muito mais seguro que um computador normal. Todas as páginas e aplicativos que você visita são executados em um ambiente restrito. Por isso, se você visitar uma página infectada, ela não pode afetar outras abas, aplicativos ou qualquer outra coisa em seu computador.

#### • **Atualize menos. Surfe mais pela Internet.**

Quando você liga seu Chromebook, ele atualiza sozinho. Automaticamente. Todos os seus aplicativos permanecem atualizados e você obtém a melhor e mais atual versão do sistema operacional sem nem pensar nisso. A partir de agora, diga adeus aos pedidos de atualização chatos.

Para mais informações, visite a Central de Ajuda em [www.google.com/support/chromeos](http://www.google.com/support/chromeos).

# **Precauções de uso**

- Algumas funções e capturas de tela estão sujeitas a mudanças dependendo da versão do Chrome.
- Para entrar, você precisa de uma conta Google. Se você não tiver uma conta Google, poderá criar uma ou conectar-se com uma conta de convidado. Algumas funções poderão não estar disponíveis ao entrar como convidado.
- Seu uso do produto poderá ser limitado nestas circunstâncias. Consulte o link.
	- Ao ler ou escrever em dispositivos de armazenamento externo com o sistema de preenchimento. [\(https://support.google.com/chromebook/answer/](https://support.google.com/chromebook/answer/183093?hl=en) [183093?hl=en](https://support.google.com/chromebook/answer/183093?hl=en))
	- Ao reproduzir determinados vídeos locais ou arquivos de música. [\(https://support.google.com/chromebook/answer/](https://support.google.com/chromebook/answer/183093?hl=en) [183093?hl=en](https://support.google.com/chromebook/answer/183093?hl=en))
	- Ao usar uma impressora local. ([https://support.google.com/](https://support.google.com/chromebook/answer/7225252?hl=en&ref_topic=3399712) [chromebook/answer/7225252?hl=en&ref\\_topic=3399712\)](https://support.google.com/chromebook/answer/7225252?hl=en&ref_topic=3399712)
- Para perguntas sobre o sistema operacional ou aplicativos do Chrome, visite [https://support.google.com/chromebook.](https://support.google.com/chromebook)
- Se você tiver algum problema ao usar o hardware Chromebook, visite [www.samsung.com/sec/support/guarantee.do](http://www.samsung.com/sec/support/guarantee.do).

# <span id="page-25-0"></span>**Entre na web**

# **Conectando-se com sua conta Google**

Você pode usar seu Chromebook quando estiver conectado à Internet. Para entrar, você precisa de uma conta Google.

Se você não tiver uma conta Google, crie uma.

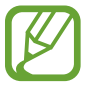

O processo de configuração pode ser diferente dependendo da versão do Sistema Operacional usada.

- Ativar o computador.
	- 1-1. Selecione **Vamos lá**.
	- 1-2. Selecione uma rede Wi-Fi para se conectar. As redes detectadas serão listadas automaticamente no menu **Conectar-se à rede**.
	- 1-3. Leia os termos e condições e selecione **Aceitar e continuar**.
	- 1-4. Digite sua ID e senha do Google, em seguida, clique em **PRÓXIMA**.

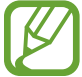

Se não tiver uma conta Google, você pode entrar como "Convidado" clicando em **Navegar como convidado**. Observe que existem algumas restrições no uso do Chrome OS como "convidado".

1-5. Siga as instruções na tela para concluir a configuração.

Primeiros passos com seu Chromebook.

Ao iniciar seu Chromebook pela primeira vez, as atualizações poderão levar até 5 minutos durante a etapa de ativação.

# **Ambiente de trabalho**

Ao concluir o logon, o Ambiente de trabalho aparece. Selecione os ícones na barra de tarefas para iniciar vários aplicativos. Você também pode verificar suas notificações e personalizar seu computador ainda mais configurando várias definições.

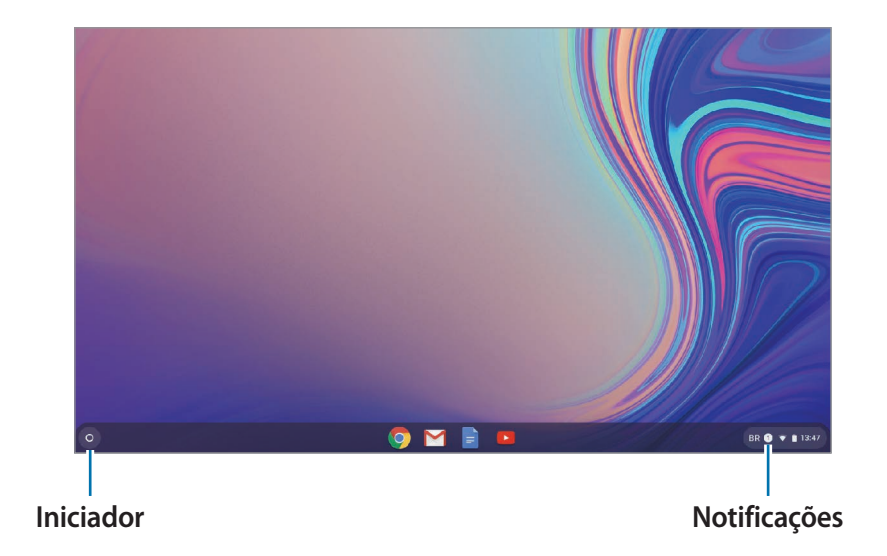

# **Iniciador**

Você pode pesquisar e iniciar vários aplicativos no Iniciador. No Ambiente de trabalho, selecione **O** para executar o Iniciador. Selecione  $\bullet$  para exibir os ícones para todos os seus aplicativos, incluindo os aplicativos mais recentes instalados.

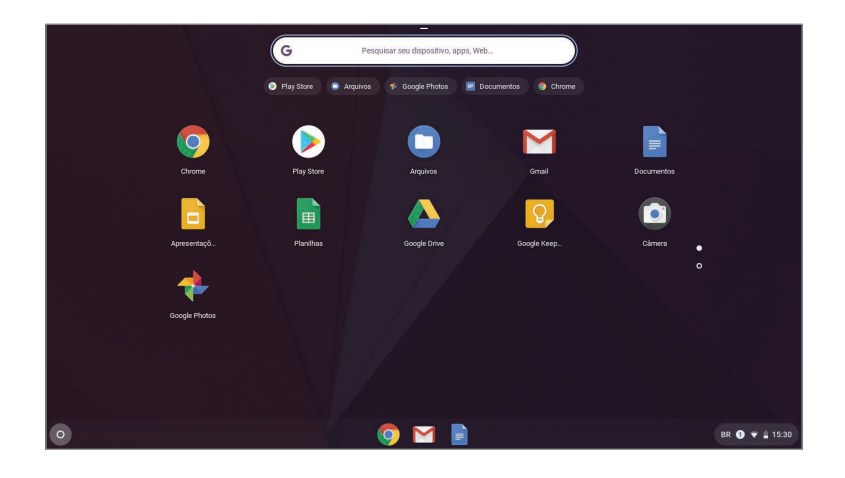

#### **Número/Nomear Descrição Botão de**  • Minimize a janela ou mova-a **redimensionamento** para a esquerda ou para a direita. **Novo botão de aba** • Clique para ver seus aplicativos e 2 os sites mais visitados. **Botões de**  • Vá para trás, para frente ou Q **navegação** recarregue sua página. **Barra de endereço** • Pesquise ou insira um endereço 4 da web. **Favoritos** • Adicionar a página aos favoritos. 6 **Configuração** • Clique para ajustar suas  $(6)$ configurações do navegador.

Para saber mais como usar o navegador, visite a Central de Ajuda em [https://support.google.com/chromebook.](https://support.google.com/chromebook)

# **A interface de navegação**

Assim que você se conectar, estará instantaneamente na web. Aqui está uma rápida visão geral da interface que você verá:

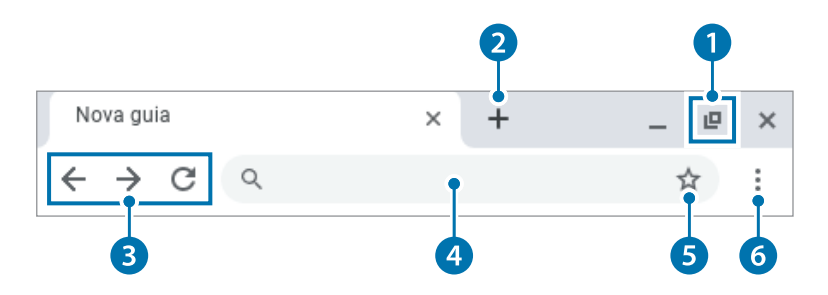

# <span id="page-27-0"></span>**Descobrir aplicativos da web**

Deseja editar uma foto, ouvir música ou jogar nos seus navegadores? A Chrome Web Store oferece uma grande variedade de aplicativos, jogos, extensões e tema que você pode usar para personalizar seu navegador.

- **Extensões** são recursos e funcionalidades personalizados que você pode adicionar ao navegador.
- **Temas** alteram o fundo do navegador para lhe dar mais estilo e originalidade.
- **Aplicativos** podem oferecer funcionalidades avançadas como as dos programas usados no ambiente de trabalho.
- **Jogos** permitem que você se divirta com vários jogos.

Os itens que você instalou são automaticamente sincronizados com sua conta, para que você sempre tenha acesso aos seus aplicativos e extensões.

Para abrir a Chrome Web Store, inicie o navegador Chrome, clique no botão de aba e, em seguida, clique na **Chrome Web Store** na lista de sites usados com frequência. Você também pode acessar a loja diretamente em<http://chrome.google.com/webstore>.

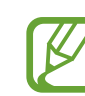

- Para usar a Web Store, você deve ter a última versão do navegador Chrome instalado.
- Alguns itens comprados da Chrome Web Store poderão não funcionar dependendo das especificações do seu computador.
- Os itens da Chrome Web Store podem ser gratuitos ou não. Confirme se um item é gratuito ou não antes de selecioná-lo ou comprá-lo.
- Você deve instalar um aplicativo ou extensão que seja compatível para uso com o Chrome OS. Antes de baixá-lo, verifique se ele é compatível com o sistema operacional.

# <span id="page-28-0"></span>**Usando a Play Store**

Você pode comprar e instalar vários aplicativos Android com seu Chromebook da mesma forma que faria com qualquer outro dispositivo Android. Baixe aplicativos úteis na **Play Store** para usar o Chromebook de forma mais eficaz.

# **Instalando aplicativos**

Selecione **⊙** → **Play Store**.

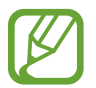

Se você não consegue encontrar a **Play Store** no Iniciador, selecione a barra de tarefas no canto inferior direito e selecione **◎ → ATIVAR** na **Google Play Store**.

- 2 Pesquise aplicativos por categoria ou procure aplicativos por palavra-chave.
- 3 Selecione um aplicativo para ver as informações sobre ele.
- 4 Selecione **INSTALAR** para baixar aplicativos gratuitos. Para comprar e baixar aplicativos pagos, selecione o preço e siga as instruções.
	- Alguns aplicativos poderão não ser compatíveis com seu Chromebook.
		- Se você quiser usar aplicativos que já comprou anteriormente na Play Store, baixe-os novamente. Seu Chromebook não baixa automaticamente seus aplicativos da Play Store.
- 5 Os aplicativos baixados serão instalados no Iniciador. Se você não conseguir encontrar os aplicativos, selecione  $\bullet$  no Iniciador.

# <span id="page-29-0"></span>**Perguntas frequentes**

# **Como imprimir em um Chromebook**

Se você estiver usando uma impressora padrão, adicione a impressora na tela de Configurações do Chromebook.

Selecione a barra de tarefas no canto inferior direito e selecione <sup>®</sup> → **Avançado** → **Impressoras** → **ADICIONAR IMPRESSORA**, insira as informações da impressora e, em seguida, siga as instruções na tela para continuar a configuração da impressora.

Para mais informações sobre o serviço de impressão, consulte [https://support.google.com/chromebook/answer/](https://support.google.com/chromebook/answer/7225252?hl=en&ref_topic=3399712) [7225252?hl=en&ref\\_topic=3399712](https://support.google.com/chromebook/answer/7225252?hl=en&ref_topic=3399712).

# **Recuperação (opcional)**

Usando a função Recuperação, você pode restaurar seu computador quando ocorrer um problema com ele. Você pode restaurar seu computador depois de criar uma imagem de atualização e usando uma unidade flash USB. Para mais informações, consulte **Recuperar seu Chromebook** [\(https://support.google.com/chromebook/answer/1080595](https://support.google.com/chromebook/answer/1080595)).

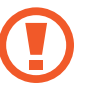

Se você restaurar o Chromebook usando uma imagem de restauração, todos os dados salvos no Chromebook serão excluídos.

# **Fazendo a atualização de uma unidade flash USB**

1 Salve a imagem de recuperação a ser atualizada no cartão SD ou na unidade flash USB.

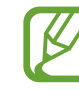

Para saber mais sobre os procedimentos de salvamento de uma imagem de recuperação no cartão SD ou na unidade flash USB, consulte **Recuperar seu Chromebook** [\(https://support.google.com/chromebook/answer/1080595\)](https://support.google.com/chromebook/answer/1080595).

#### Chrome OS

- 2 Abra o painel LCD e pressione o botão liga/desliga para desligálo.
- 3 Insira o cartão SD ou a unidade flash USB contendo a imagem de recuperação e pressione o botão Atualizar e o Botão liga/ desliga ao mesmo tempo enquanto mantém pressionada a tecla ESC.

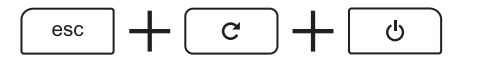

- 4 Quando o Chromebook reinicia, siga as instruções na tela para concluir o processo de recuperação.
- 5 Remova o cartão SD ou a unidade flash USB conforme instruído.
- 6 Quando o sistema reiniciar, a atualização estará concluída com êxito.

# <span id="page-31-0"></span>**Configurações e Atualização**

# **Brilho do LCD**

Ajuste o brilho do LCD para reduzir a fadiga visual e economizar energia.

- Ajuste o brilho do LCD pressionando a tecla  $\lceil \cdot \circ \cdot \rceil$  para diminuir o brilho ou a tecla  $\begin{bmatrix} 0 & \rho \end{bmatrix}$  para aumentar o brilho.
- Sempre que você pressionar a tecla  $\begin{bmatrix} 0 & 1 \end{bmatrix}$ o brilho do LCD aumenta em um nível.

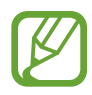

#### **Princípio de pixels defeituosos no LCD do computador**

A Samsung observa as especificações rígidas em relação à qualidade e confiabilidade do LCD. Porém, apesar disso, é inevitável que possa haver uma pequena quantidade de pixels defeituosos. Uma grande quantidade de pixels defeituosos pode causar problemas na aparência, mas uma pequena quantidade de pixels não afeta o desempenho do computador.

Portanto, a Samsung observa e controla os seguintes princípios de pontos:

- Ponto brilhante: 2 ou menos
- Ponto preto: 4 ou menos
- Combinação de claro e escuro: 4 ou menos

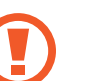

### **Instruções para a limpeza do LCD**

Limpe o painel LCD com um pano macio levemente umedecido com produto de limpeza para computadores, movendo-se em uma única direção.

Limpar o painel LCD com muita força pode danificar o LCD.

# <span id="page-32-0"></span>**Volume**

Ajuste o volume do sistema ou volume de som ao reproduzir músicas ou vídeos.

# **Controlar o volume usando o teclado**

Pressione a tecla de volume do lado direito do computador para ajustar o volume.

# **Controlar o volume usando a barra de tarefas**

- 1 Selecione a barra de tarefas no canto inferior direito.
- 2 Arraste a barra de ajuste para o volume desejado.

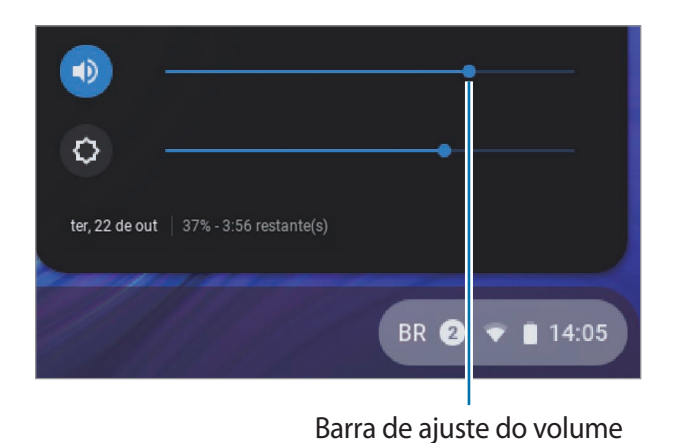

# <span id="page-33-0"></span>**Bateria**

Carregue a bateria totalmente usando o adaptador CA antes de usar o computador pela primeira vez.

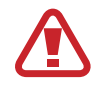

- Use somente adaptadores CA, baterias e cabos aprovados pela Samsung. Se você usa adaptadores não aprovados, a bateria não pode ser carregada e poderá explodir ou danificar o computador.
- Conectar incorretamente o carregador pode causar sérios danos ao computador.
- Esse computador está equipado com uma bateria interna. A bateria não pode ser retirada ou substituída pelo usuário.
- Para remover ou substituir a bateria com segurança, leve o dispositivo a uma assistência técnica Samsung. Esse serviço poderá ser cobrado.
- Você pode utilizar o computador enquanto estiver carregando, mas o tempo de carregamento da bateria poderá aumentar. Por medida de segurança, se a temperatura da bateria ficar muito alta enquanto a estiver carregando, o processo de carregamento poderá parar.

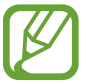

Para restaurar a energia da bateria após cortá-la, conecte o adaptador CA.

# **Como carregar a bateria**

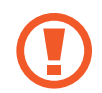

Carregue a bateria totalmente usando o adaptador CA antes de usar o computador pela primeira vez ou quando o computador estiver completamente descarregado.

Conecte o adaptador CA à porta USB-C<sup>®</sup> do computador.

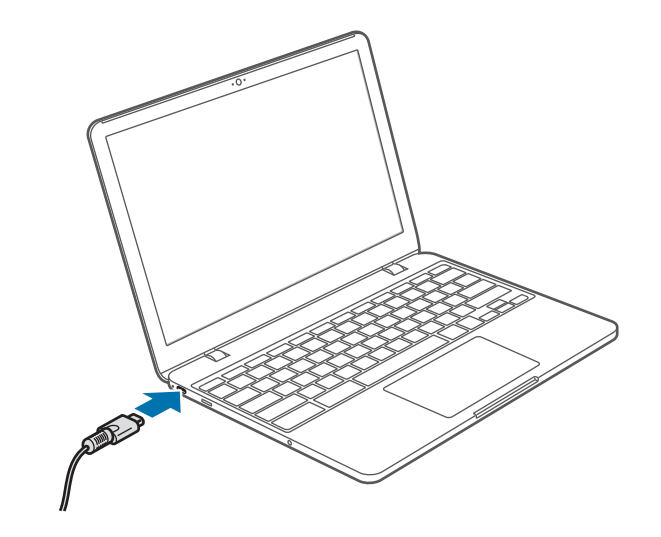

2 Conecte o adaptador CA a uma tomada elétrica.

3 Quando a bateria estiver totalmente carregada, o LED de status de operação fica verde. Desconecte o adaptador CA do computador.

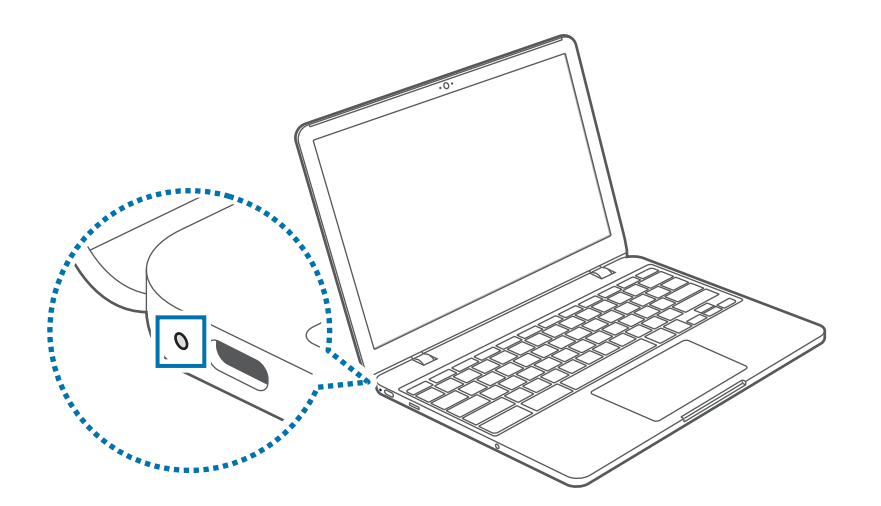

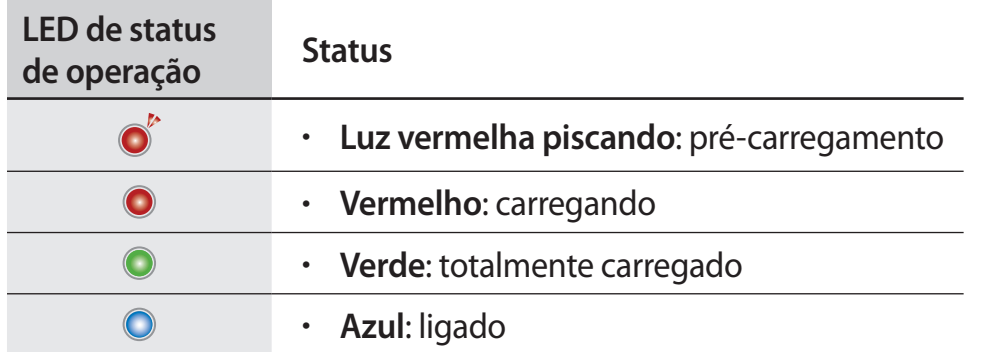

Desconecte-o da tomada elétrica.

# **Status da bateria**

Selecione a barra de tarefas no canto inferior direito para exibir a carga atual de sua bateria.

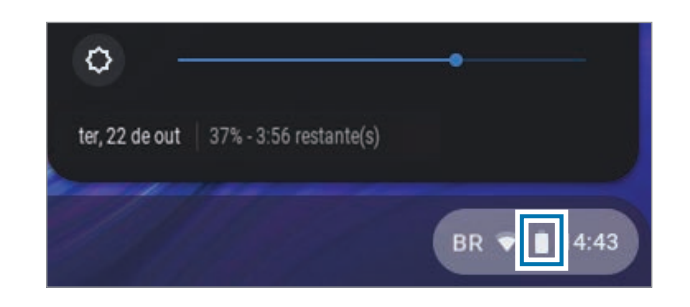

## **Tempo de uso da bateria**

Baterias são itens substituíveis e, ao longo do tempo, a capacidade da bateria de manter a carga e seu nível de energia será reduzida. Se uma bateria conseguir manter sua carga apenas por metade do tempo de quando era nova, recomenda-se comprar uma nova bateria para substituição.

# <span id="page-35-0"></span>**Especificações do produto**

As especificações do sistema podem variar de acordo com o modelo derivado. Para obter especificações detalhadas do sistema, consulte o catálogo de produtos.

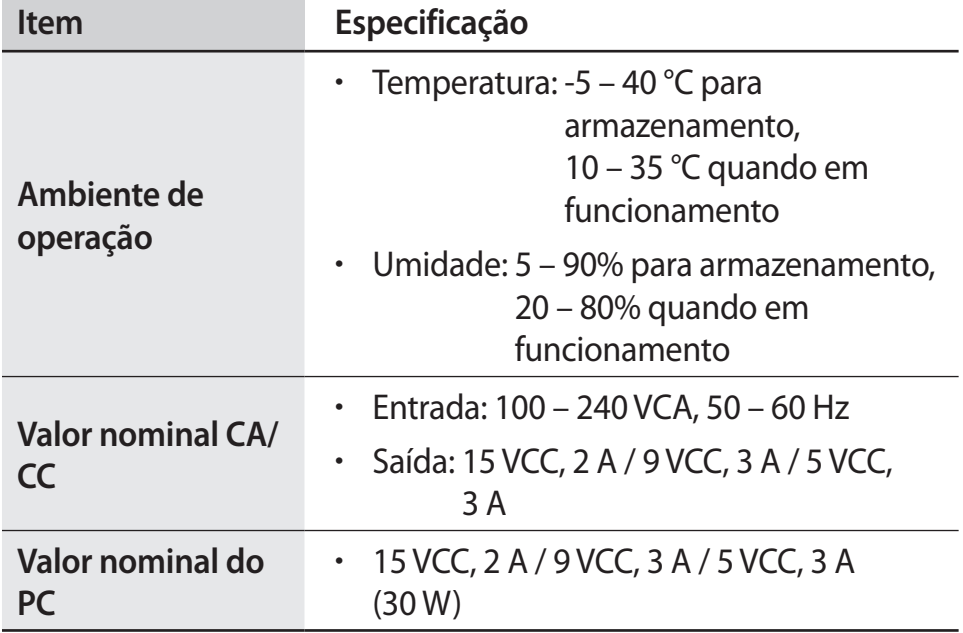

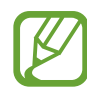

- Componentes opcionais podem não ser fornecidos ou diferentes componentes podem ser fornecidos dependendo do modelo.
- As especificações do sistema estão sujeitas a alterações sem aviso prévio.
- Devido ao design do produto, não é possível substituir ou melhorar a memória ou qualquer outro espaço de armazenamento.

# <span id="page-36-0"></span>**Dicas ergonômicas**

Manter a postura correta durante o uso do computador é muito importante para evitar lesões físicas. O uso impróprio ou prolongado do teclado pode causar lesões de esforço repetitivo. Olhar para a tela do monitor por longos períodos pode causar cansaço visual. Portanto, siga estas diretrizes com cuidado ao configurar e usar o computador.

# **Coluna e pescoço**

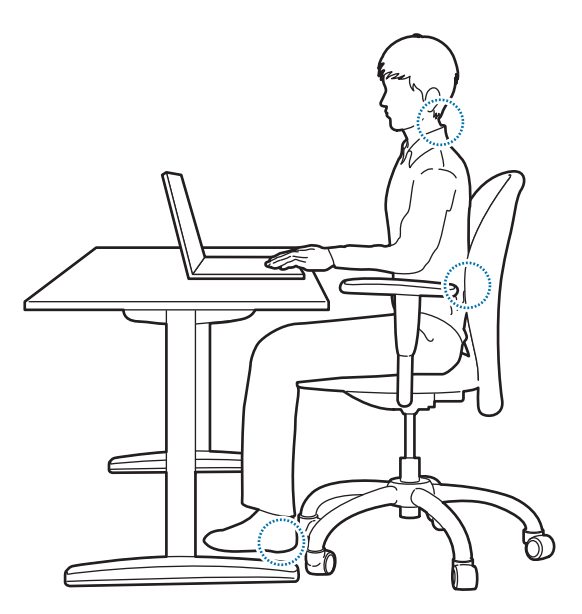

- Use uma cadeira ajustável com suporte firme e confortável.
- Ajuste a altura de sua cadeira de forma que as coxas fiquem horizontais ao chão e os pés permaneçam apoiados no piso.
- A parte traseira da cadeira deve suportar a zona lombar. Ajuste o encosto para se adequar corretamente ao seu corpo.
- Encoste completamente na cadeira e endireite as costas e o pescoço. Evite se inclinar para frente ou esticar o pescoço em direção à tela do computador.
- Evite usar o computador enquanto estiver deitado ou sobre o seu colo. Se a temperatura do computador se elevar, há risco de queimaduras.
	- As instruções neste manual foram preparadas de forma a serem aplicadas às variadas necessidades dos usuários gerais. Se o usuário não estiver incluído nessa variedade, a recomendação deverá ser aplicada de acordo com as necessidades do usuário.
		- As imagens podem ser diferentes dos produtos reais.

### **Braços e mãos**

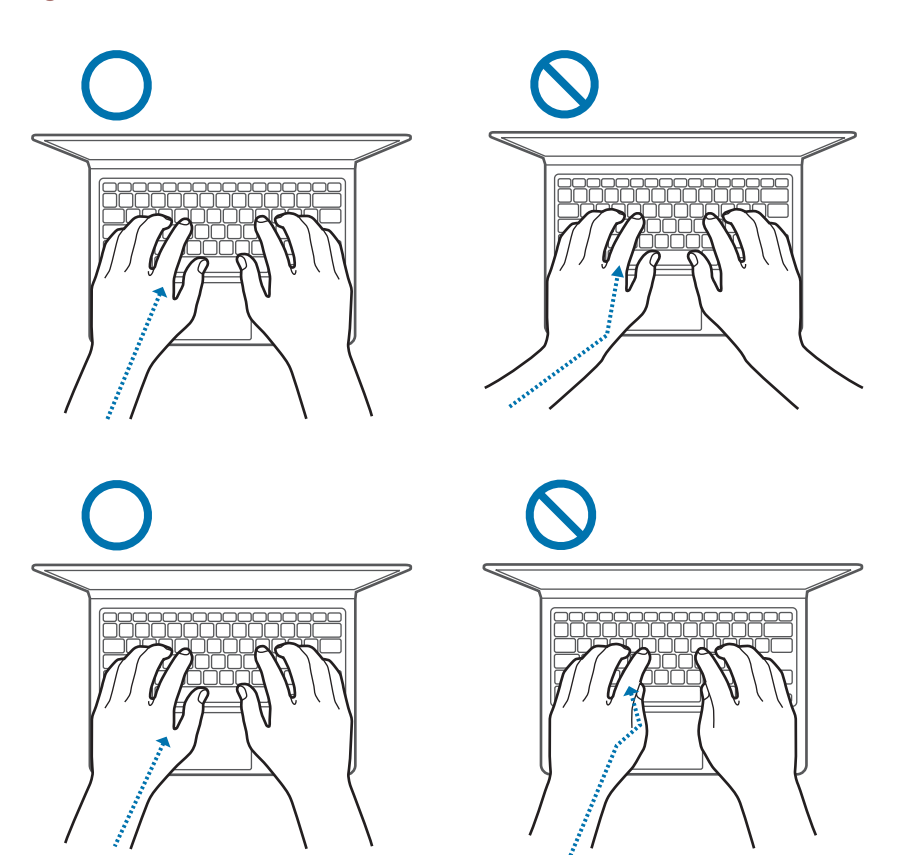

- Ao usar o teclado e o touchpad, os ombros deverão estar relaxados. O braço e o antebraço devem formar um ângulo ligeiramente maior do que um ângulo reto, com o pulso e a mão em uma linha quase reta.
- Digite e use o touchpad suavemente e mantenha as mãos e os dedos relaxados. Evite rolar os polegares sob suas palmas ou apoiar os pulsos na mesa ao digitar.
- Use um teclado e um mouse externos ao utilizar o computador por longos períodos. Ao usar um teclado e um mouse externos, posicione os dispositivos na mesma altura que o computador e em um alcance confortável.

## **Posição dos olhos e iluminação da tela**

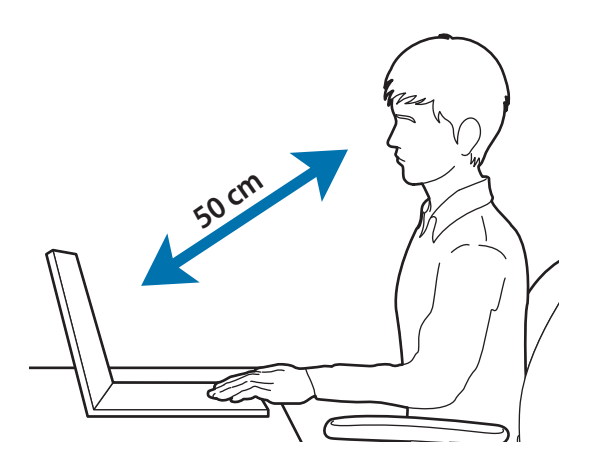

- Posicione a tela a pelo menos 50 cm de distância de seus olhos.
- Ajuste a altura da tela de forma que a sua borda superior seja igual ou esteja diretamente abaixo do nível de seus olhos.
- Evite aumentar excessivamente o brilho da tela.
- Mantenha a tela limpa.
- Se estiver usando óculos, limpe-os antes de usar o computador.
- Ao consultar conteúdo impresso ao digitar, use um suporte fixo para segurar o papel aproximadamente à mesma altura do monitor.

# **Audição e controle de volume**

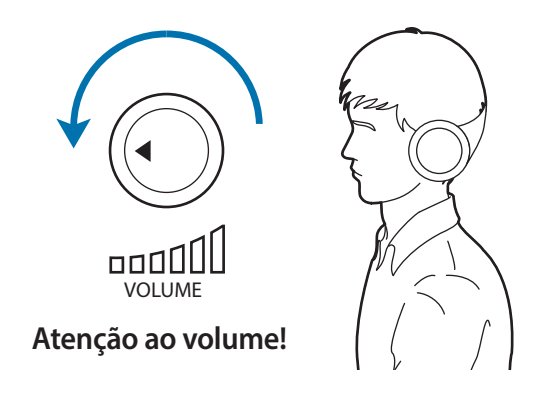

- Certifique-se de que o volume não esteja muito alto antes de usar o fone de ouvido. A exposição excessiva a sons altos pode causar danos auditivos.
- Baixe sempre o volume antes de ligar os fones de ouvido na fonte de áudio e use somente a configuração mínima de volume necessária para ouvir a sua conversa ou música.
- Evite usar fones de ouvido por longos períodos.
- As configurações de áudio padrão podem ser alteradas por software e atualizações de drivers podem ser efetuadas sem o seu conhecimento. Sempre verifique as configurações do equalizador e volume antes de escutar áudio.
- Para evitar possíveis danos auditivos, não escute com volumes muito elevados por longos períodos.

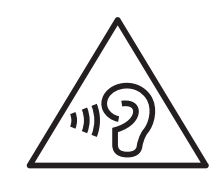

## **Condições de operação**

- Faça um intervalo de pelo menos 10 minutos a cada hora.
- Evite usar o computador em locais escuros. Use o computador com a mesma luz ambiente necessária para ler um livro.
- Iluminação indireta é recomendada. Use uma cortina para evitar reflexos e clarões na tela.
- Ao operar um computador e falar ao telefone, use um fone de ouvido. Usar o computador ao segurar um telefone em seu ombro ou com seu pescoço pode causar danos ou tensões musculares.
- Mantenha itens usados com frequência ao seu alcance.
- Use o computador somente dentro das faixas de temperatura e umidade especificadas neste manual.

#### **Tenha cuidado na exposição a luzes intermitentes.**

- Quando usar o seu computador, deixe algumas luzes acessas na divisão e não deixe a tela muito próxima dos seus olhos.
- Ataques ou perdas de consciência podem acontecer se você estiver exposto a luzes intermitentes enquanto assiste a vídeos ou reproduz jogos com base Flash por longos períodos. Se sentir qualquer desconforto, pare de usar o computador de imediato.
- Se possui qualquer parente que sofreu ataques ou perdas de consciência enquanto usou um produto semelhante, consulte um médico antes de usar o computador.
- Se sentir desconforto, tais como, espasmos musculares ou desorientação, pare de usar o computador de imediato e consulte um médico.
- Para prevenir a fadiga ocular, faça pausas frequentes enquanto usar o computador.

#### **Reduza o risco de lesões por movimentos repetitivos.**

Quando você realiza as mesma ações repetidamente, tais como, premir teclas, desenhar caracteres em uma tela sensível ao toque com os seus dedos ou jogar jogos, poderá sentir desconforto ocasional nas suas mãos, pescoço, ombros ou outras partes do seu corpo. Quando usar o seu computador por longos períodos de tempo, segure-o com pouca força, pressione as teclas suavemente e faça pausas frequentes. Se continuar a sentir desconforto durante ou depois de tal uso, pare de usar o computador e consulte um médico.

# <span id="page-40-0"></span>**Cuidados de segurança**

Para seu cuidado e segurança e para evitar danos, leia com atenção as seguintes instruções de segurança. Estes "Cuidados de segurança" estão relacionadas ao uso do computador. Alguns conteúdos podem não ser aplicáveis ao seu computador.

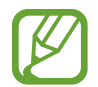

- Como isso é comumente aplicado a Computadores Samsung, algumas imagens podem ser diferentes dos produtos reais.
- O produto referido nesse guia se refere a todos os itens fornecidos com o computador incluindo a bateria, o Adaptador CA e todos os outros acessórios fornecidos pela Samsung.

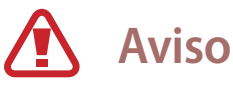

Não respeitar as instruções de segurança marcadas com esse símbolo poderá provocar ferimentos ou fatalidade.

### **Sobre a energia**

#### **Manuseie o cabo de alimentação com cuidado.**

- Não toque com as mãos molhadas.
- Não use um cabo de alimentação danificado.
- Não sobrecarregue uma tomada com várias saídas nem um cabo de extensão com voltagem/corrente acima do especificado.
- Conecte o cabo de alimentação firmemente no adaptador CA.
- Não desconecte o cabo de alimentação ao simplesmente puxálo.
- Desconecte o adaptador CA (plugue integrado e adaptador de energia) da tomada, segurando o corpo e puxando-o na direção da seta.

Caso contrário, choques elétricos ou incêndios poderão ocorrer.

#### **Conecte o cabo de alimentação firmemente ao adaptador CA.**

Uma conexão incorreta pode resultar em incêndio.

#### **Use o adaptador ou cabo aprovado incluído na caixa do produto.**

Se você utilizar um cabo ou adaptador não aprovado, danos ou mau funcionamento poderão ocorrer ao computador.

#### **Use apenas tomadas elétricas ou cabos de extensão corretamente aterrados.**

Tomadas elétricas ou cabos de extensão sem aterramento podem causar choque elétrico. Todas as conexões a tomadas elétricas ou cabos de extensões sem aterramento podem produzir campos elétricos a partir de uma fuga.

#### **Se água ou outras substâncias entrarem no produto, desconecte o cabo de alimentação e contate a Assistência técnica Samsung. Para notebooks que são fornecidos com uma bateria removível opcional, desconecte a bateria.**

Uma falha ao fazer isso pode resultar em choque elétrico ou fogo devido ao mau funcionamento da parte interna.

#### **Não deixe o pó se acumular no cabo de alimentação ou na tomada elétrica. Limpe com frequência o pó do cabo de alimentação e da tomada elétrica com um pano seco.**

Caso contrário, choques elétricos ou incêndios poderão ocorrer.

#### **Não dobre ou danifique o cabo de alimentação ou o adaptador CA com objetos afiados ou pesados.**

Um cabo danificado pode provocar choques elétricos ou incêndios.

#### **Mantenha a bateria, o adaptador CA e o cabo de alimentação longe de bebês, crianças e animais de estimação.**

Caso contrário, choques elétricos ou danos poderão ocorrer.

### **Sobre o uso da bateria**

**Use baterias, carregadores, acessórios e suprimentos aprovados pelo fabricante.**

- O uso de baterias ou carregadores genéricos podem diminuir a vida do seu produto ou causar o seu mau funcionamento. Eles também podem causar um incêndio ou fazer a bateria explodir.
- Use apenas carregadores e baterias aprovados pela Samsung, concebidos especialmente para o seu dispositivo. Carregadores e baterias incompatíveis podem causar ferimentos graves ou danificar o seu dispositivo.
- A Samsung não pode ser responsável pela segurança do usuário ao usar acessórios ou suprimentos não sejam aprovados pela Samsung.

#### **Não permita que objetos metálicos como uma chave ou clipe de papel toquem no terminal da bateria (peças metálicas).**

Isso pode gerar corrente excessiva e resultar em incêndios, queimaduras ou danos à bateria.

#### **Se o computador ou a bateria do computador vazar, emitir odores estranhos, ou inchar, pare imediatamente de usá-lo e entre em contato com uma assistência técnica Samsung.**

Não fazê-lo poderá resultar em explosão ou incêndio.

**Substitua uma bateria esgotada por uma nova bateria aprovada pela Samsung.**

#### **Descarte baterias gastas corretamente.**

- Há riscos de incêndios ou explosões.
- O método de descarte da bateria pode variar de acordo com o seu país ou região. Descarte a bateria usada de forma apropriada.

#### **Ao remover a bateria que armazena data e hora (RTC), mantenha-a afastada de bebês e crianças.**

No caso de uma criança engolir a bateria, poderá sufocar. Se isso acontecer chame imediatamente um médico.

#### **Não arremesse ou desmonte a bateria e não a insira em água.**

Há riscos de lesões, incêndios ou explosões.

### **Carregue a bateria de acordo com as instruções no manual.**

Caso contrário, explosões ou incêndio poderão ocorrer.

### **Sobre o uso**

**Não use o computador em pisos aquecidos, almofadas elétricas, ou sobre camas, cobertores ou travesseiros que possam bloquear a ventilação do computador.**

Uma ventoinha bloqueada poderá superaquecer o computador, causando explosões, incêndios, queimaduras ou mau funcionamento do computador.

#### **Não use o computador em locais quentes ou úmidos, tais como banheiro, sauna, ou dentro de um carro durante o verão.**

Não fazê-lo poderá resultar no mau funcionamento do computador ou em choque elétrico.

O computador pode ser usado em locais com uma temperatura ambiente de 10 °C a 35 °C e uma umidade relativa de 20% a 80%RH.

#### **Para evitar sufocamento, mantenha o saco plástico longe de bebês e crianças.**

Se colocarem o saco de plástico na cabeça, eles poderão sufocar.

#### **Nunca aqueça o computador (ou a bateria) ou coloque o computador (ou a bateria) no fogo ou no micro-ondas.**

Ao Fazê-lo poderá resultar em explosão ou incêndio.

#### **Antes de limpar o computador, desconecte todos os cabos que estão ligados ao computador. Para notebooks que são fornecidos com uma bateria removível opcional, desconecte a bateria.**

Caso contrário, choques elétricos ou incêndios poderão ocorrer.

#### **Mantenha o computador afastado de água ou outros líquidos.**

Água ou outros líquidos que possam entrar no computador podem criar curto-circuitos no computador, resultando em choque elétrico ou incêndio.

#### **No caso do computador cair ou quebrar, desconecte o cabo de alimentação e contate a assistência técnica Samsung. Para notebooks que são fornecidos com uma bateria removível opcional, desconecte a bateria.**

Usar um computador quebrado poderá resultar em choque elétrico ou incêndio.

#### **Não toque nas saídas de ventilação ou na superfície do computador quando o computador permanecer ligado por longos períodos.**

O contato com as saídas de ventilação ou a superfície por longos períodos pode causar queimaduras de baixa temperatura, tais como vermelhidão da pele.

#### **Não transporte o seu dispositivo nos seus bolsos traseiros.**

- O dispositivo pode ser danificado, explodir ou pegar fogo se muita pressão for aplicada a ele.
- Você pode sofrer lesões se esbarrar ou cair.

# **Cuidado**

Não respeitar as instruções de segurança marcadas com esse símbolo poderá levar a pequenas lesões ou danificar o computador.

### **Sobre a instalação**

#### **Não bloqueie as portas (orifícios), saídas de ventilação, etc. do produto e não insira objetos.**

Danos a componentes no computador podem causar choques elétricos ou incêndios.

#### **Se usar o computador de lado, certifique-se de que o lado com as saídas de ventilação está limpo e voltado para cima.**

Caso contrário, a temperatura interna do computador poderá aumentar e causar mau funcionamento ou pane.

#### **Mantenha as saídas de ventilação pelo menos a 15 cm de distância de paredes e outros objetos.**

Não fazê-lo poderá resultar em lesões físicas.

**Não coloque nem utilize o computador em superfícies inclinadas ou que vibrem.**

Caso contrário, poderão ocorrer problemas de funcionamento ou danos.

#### **Não coloque objetos pesados sobre o produto.**

Isso pode causar problemas no computador. Além disso, o objeto pode cair e causar ferimentos ou danos ao computador.

#### **Desligue, desconecte e prenda os cabos do computador corretamente antes de movê-lo.**

Caso contrário, danos ao computador poderão ocorrer ou alguém poderá tropeçar em um cabo solto.

#### **Sobre o uso**

**Não use a caneta para fins mal-intencionados, tais como cutucar os olhos ou orelhas; não coloque na boca.**

Fazê-lo poderá resultar em lesões físicas.

#### **Não coloque uma vela, acenda um cigarro etc. sobre ou no produto.**

Há riscos de incêndios.

#### **Certifique-se de que o produto seja testado por um engenheiro de serviços de segurança após repará-lo.**

Usar um produto reparado sem testar sua segurança pode causar choques elétricos ou incêndios.

#### **Em caso de tempestades elétricas, desligue o sistema imediatamente, desconecte o cabo de alimentação da tomada na parede e a linha telefônica do modem.**

Há riscos de choques elétricos ou incêndios.

#### **Conecte apenas dispositivos permitidos aos conectores ou portas do computador.**

Choques elétricos ou incêndios poderão ocorrer.

#### **Feche o painel LCD somente após verificar se o notebook está desligado.**

A temperatura poderá aumentar e causar deformação do produto.

#### **Não pressione o botão de ejetar enquanto a unidade de CD-ROM estiver em funcionamento.**

Você poderá perder dados e o disco poderá ser ejetado subitamente e causar ferimentos.

#### **Não deixe cair nem bata o computador contra nada.**

Isso poderá resultar em lesões físicas ou mau funcionamento do computador.

#### **Ao manusear peças do computador, siga as instruções no manual fornecido com as peças.**

Caso contrário, danos ao produto poderão ocorrer.

**Se o produto emitir fumaça ou cheiro de queimado, desconecte o plugue de alimentação da tomada na parede e entre em contato com uma assistência técnica Samsung imediatamente. Para notebooks que são fornecidos com uma bateria removível opcional, desconecte a bateria.**

Há riscos de incêndios.

#### **Não guarde o dispositivo próximo a aquecedores, micro-ondas, equipamentos de cozinha quentes ou recipientes de alta pressão.**

- A bateria poderá vazar.
- O aparelho poderá superaquecer e causar um incêndio.

#### **Não use CDs danificados ou modificados ilegalmente.**

Há riscos de danos ao produto ou lesões corporais.

#### **Não insira os dedos nas portas (orifícios), slot de cartões ou saídas de ventilação.**

Há riscos de ferimentos ou choques elétricos.

#### **Use soluções de limpeza de computador recomendadas, ao limpar o produto e somente use o computador quando ele estiver completamente seco.**

Caso contrário, choques elétricos ou incêndios poderão ocorrer.

**Você não deverá usar clipes para papel para realizar a ejeção de emergência do disco, enquanto ele estiver girando. Certifique-se de usar o método de ejeção de discos de emergência somente quando a unidade de disco óptica estiver parada.**

Há riscos de ferimentos.

#### **Não coloque o seu rosto perto da bandeja da unidade de disco óptica quando ela estiver em funcionamento.**

Há riscos de ferimentos devido a uma ejeção abrupta.

#### **Não use o produto se estiver rachado ou quebrado.**

O vidro ou o acrílico partido podem causar ferimentos nas suas mãos ou rosto. Leve o dispositivo ao Centro de Assistência Técnica Samsung para que seja reparado.

**Ao usar comunicação sem fio (LAN, Bluetooth etc.) sempre siga as instruções aplicáveis. Por exemplo, companhias aéreas e hospitais possuem requisitos rígidos.**

**Evite expor uma unidade a campos magnéticos. Dispositivos de segurança com campos magnéticos incluem arcos de detecção de metais e detectores de metais manuais de aeroportos. Dispositivos de segurança de aeroportos que verificam bagagens de mão, como esteiras de bagagens, usam raios X em vez de magnetismo e não danificarão uma unidade.**

#### **Mantenha o computador afastado de material magnético.**

- Os materiais magnéticos podem causar o mau funcionamento do computador ou descarregar a bateria.
- Para evitar danificar o computador ou cartões de tarja magnética, tais como cartões de crédito, mantenha os cartões com banda magnética afastados do computador.

#### **Não use o seu computador em um hospital ou dentro de um avião que possam sofrer interferências de rádio.**

- Evite usar o seu computador num raio de 15 cm de um marcapasso, se possível, pois o seu computador pode interferir com o seu marca-passo.
- Para minimizar a possível interferência com um marca-passo, use o seu computador apenas no lado do seu corpo oposto ao marca-passo.
- Se usar um equipamento médico, contate o fabricante do equipamento antes de usar o seu computador para determinar se o equipamento será ou não afetado pela radiofrequência emitida pelo computador.
- Em um hospital, desligue o seu computador e siga todos os regulamentos do hospital. A radiofrequência emitida pelo computador podem afetar o equipamento médico.

#### **Sobre a atualização**

**Não tente atualizar o computador, a não ser que seja qualificado para isso. De outro, contate a assistência técnica Samsung ou um técnico autorizado.**

**Quando você quiser atualizar dispositivos autorizados, siga as instruções especificadas no manual. Não desmonte quaisquer outras peças você mesmo.**

Não fazê-lo poderá resultar no mau funcionamento do computador, em choque elétrico ou incêndio.

#### **Tome cuidado ao tocar no produto ou em suas peças.**

O computador poderá ser danificado ou você pode se ferir.

#### **Não desmonte a unidade da fonte de alimentação em nenhuma circunstância.**

Ao Fazê-lo poderá resultar em choque elétrico, incêndio ou explosão.

**Desligue o computador e desconecte todos os cabos antes de desmontá-lo. Para notebooks que são fornecidos com uma bateria removível opcional, desconecte a bateria.**

Caso contrário, choques elétricos poderão ocorrer.

#### **Certifique-se de fechar a tampa do computador antes de conectar a alimentação após uma remontagem.**

Há risco de choques elétricos se o seu corpo tocar em uma peça interna.

#### **Nunca desmonte ou repare o produto você mesmo.**

Há riscos de acidentes. Use o Centro de Assistência técnica Samsung autorizado.

#### **Para conectar um dispositivo que não seja fabricado ou autorizado pela Samsung, consulte a assistência técnica Samsung antes de conectar o dispositivo.**

Há risco de danificar o produto.

#### **Sobre o armazenamento e movimento**

**Não armazene o computador em um espaço confinado, tal como uma bolsa para computador, enquanto estiver funcionando.**

Ao Fazê-lo poderá resultar em incêndio. Desligue totalmente o computador antes de o colocar em um espaço confinado.

#### **Ao transportar um computador notebook com outros itens, como o adaptador, mouse, livros etc., tome cuidado para não pressionar nada contra o notebook.**

Se um objeto pesado for pressionado contra o notebook, um ponto ou uma mancha branca poderão marcar o LCD.

**Não opere ou olhe para o computador ao dirigir um veículo.** Há riscos de acidentes de trânsito. Se concentre em dirigir.

**Para períodos de inatividade mais longos ou armazenamento, descarregue a bateria e separe-a do computador (para os tipos de baterias externas ou removíveis).**

### **Cuidados na prevenção da perda de dados (gerenciamento de dispositivos de armazenamento (HDD, SSD e eMMC, por exemplo))**

**Tome cuidado para não danificar os dados em um dispositivo de armazenamento (por exemplo, HDD, SSD e eMMC).**

- Sujeitar o dispositivo a impactos físicos pode resultar na perda de dados.
- Dados poderão ser perdidos quando o computador for desligado ou redefinido por uma falha de energia enquanto o dispositivo de armazenamento (como, HDD, SSD e eMMC) estiver em funcionamento.
- Dados podem ser perdidos e tornarem-se irrecuperáveis devido a uma infecção por vírus no computador.
- Dados podem ser perdidos se a energia for desligada ao executar um aplicativo.
- A Samsung não é responsável por quaisquer perdas de dados no dispositivo de armazenamento (HDD, SSD e eMMC, por exemplo).

**Para evitar perda de dados devido a danos ao dispositivo de armazenamento (p. ex., HDD, SSD e eMMC), faça backup de dados com frequência.**

#### **Pixeis ruins no LCD**

**A Samsung observa especificações rígidas em relação a qualidade e confiabilidade do LCD. Entretanto, há uma pequena chance de que haja falhas em alguns pixeis. Um grande número de falhas em pixel pode causar problemas com o vídeo, mas um pequeno número de falhas em pixeis não afeta de forma geral o desempenho do computador.**

Os padrões de qualidade da Samsung para falhas em pixeis são:

- **Ponto brilhante**: 2 ou menos
- **Ponto preto**: 4 ou menos
- **Combinação (brilhante e escuro)**: 4 ou menos

**Limpe a tela LCD com um pano macio umedecido com detergente de limpeza do computador.**

Não use força excessiva. Fazer isso poderá danificar a tela LCD.

# <span id="page-50-0"></span>**Informação de segurança importante**

## **Instruções sobre segurança**

O sistema foi projetado e testado para atender aos padrões mais recentes de segurança de equipamentos de tecnologia da informação. Entretanto, para garantir um uso seguro deste produto, é importante que as instruções de segurança marcadas no produto e na documentação sejam seguidas.

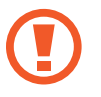

Sempre siga essas instruções para ajudar a se proteger contra ferimentos pessoais e danos ao sistema.

### **Configurando o sistema**

- Leia e siga todas as instruções marcadas no produto e na documentação antes de operar o sistema. Guarde todas as instruções de segurança e operação para uso futuro.
- Não use este produto perto de água ou uma fonte de calor como um radiador.
- Configure o sistema em uma superfície de trabalho estável.
- O produto deve ser operado somente com o tipo de fonte de alimentação indicada na etiqueta de classificação.
- Certifique-se de que a tomada elétrica que alimenta o equipamento possa ser acessada facilmente em caso de incêndios ou curto-circuitos.
- Se o computador possuir um botão seletor de tensão, certifiquese de que o botão esteja na posição correta para a sua área.
- Aberturas no corpo do computador são fornecidas para ventilação. Não bloqueie ou cubra essas aberturas. Certifiquese de deixar espaço adequado, pelos menos 15 cm (6 pol.), ao redor do sistema para ventilação ao organizar sua área de trabalho. Nunca insira objetos de qualquer tipo nas aberturas de ventilação do computador.

- Certifique-se de que as saídas de ventilação na parte inferior do gabinete estejam sempre desobstruídas. Não coloque o computador sobre uma superfície macia, pois isso pode bloquear as saídas de ventilação inferiores.
- Ao usar um cabo de extensão com o sistema, certifique-se de que o valor nominal total dos produtos conectados à extensão não excedam o valor nominal do cabo.
- Em notebooks com revestimentos brilhantes, o usuário deve estudar o posicionamento do equipamento, pois reflexos podem ser causados por superfícies claras ou brilhantes próximas.

#### **Cuidados durante o uso**

- Não pise no cabo de alimentação ou permita que algo seja apoiado sobre ele.
- Não derrame nada sobre o computador ou as suas peças. A melhor maneira de evitar derramamentos é não comer ou beber nada próximo do computador ou das suas peças.
- Alguns produtos possuem uma bateria CMOS substituível na placa do sistema. Há risco de explosão se a bateria CMOS for substituída incorretamente. Substitua a bateria por uma do mesmo tipo ou equivalente recomendada pelo fabricante.

Descarte baterias de acordo com as instruções dos fabricantes. Se a bateria CMOS necessitar de substituição, certifique-se de que um técnico qualificado executa a tarefa.

• Quando o computador estiver desligado, uma pequena quantidade de corrente elétrica ainda fluirá por ele.

Para evitar choques elétricos, sempre desconecte todos os cabos de alimentação, remova a bateria e os cabos de modem das tomadas na parede antes de limpar o sistema.

- Desconecte o sistema da tomada na parede e entre em contato com a assistência técnica Samsung se:
	- O cabo de alimentação ou o plugue forem danificados.
	- Líquido for derramado no computador.
	- O computador não funcionar corretamente quando as instruções de operação forem seguidas.
	- O computador cair ou a sua caixa for danificada.
	- O computador realizar alterações.

### **Instruções de operação**

- 1 Ao instalar e operar dispositivos, consulte os requisitos de segurança no manual do usuário.
- 2 Os dispositivos podem ser usados somente com os equipamentos determinados em suas especificações técnicas.
- $3<sup>3</sup>$  Se qualquer cheiro de queimado ou fumaça forem detectados no computador, a unidade deverá ser desligada imediatamente e a bateria removida. A unidade deverá ser verificada por um técnico qualificado antes de ser utilizada novamente.
- 4 Manutenção ou reparo de dispositivos devem ser executados por centros de serviços autorizados.
- 5 Não permita que o computador portátil permaneça ligado com a base apoiada diretamente em pele exposta por longos períodos. A temperatura da superfície da base se elevará durante o funcionamento normal (particularmente quando alimentação CA estiver presente). Permitir contato prolongado com pele exposta pode causar desconforto ou, eventualmente, queimaduras.

# <span id="page-53-0"></span>**Peças de reposição e acessórios**

Use somente peças de reposição e acessórios recomendados pelo fabricante.

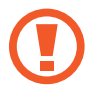

Para reduzir riscos de incêndios, use somente cabos de telecomunicações Nº 26 AWG ou superiores.

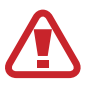

Não use este produto em áreas classificadas como perigosas. Tais áreas incluem zonas de tratamento de pacientes em instalações médicas e dentárias, ambientes ricos em oxigênio ou áreas industriais.

# **Descarte das baterias**

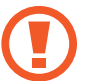

Não coloque baterias recarregáveis ou produtos alimentados por baterias recarregáveis não removíveis no lixo.

Entre em contato com a assistência técnica Samsung para obter informações sobre como descartar as baterias que você não pode mais usar ou recarregar. Siga todas as regulamentações locais ao descartar baterias antigas.

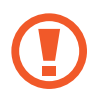

Existe o risco de explosão se a bateria for substituida por uma de tipo incorreto.

Descarte baterias usadas de acordo com as instruções.

## **Segurança do laser**

Todos os sistemas equipados com unidades de CD ou DVD estão em conformidade com os padrões de segurança apropriados, incluindo IEC 60825-1. Dispositivos a laser nesses componentes são classificados como "Produtos a Laser Classe 1" sob o Padrão de Desempenho de Radiação do Department of Health and Human Services (DHHS) dos EUA. Se a unidade precisar de manutenção, entre em contato com um representante de serviços autorizado.

- **Observação sobre Segurança do laser**: o uso de controles ou ajustes ou a execução de procedimentos diferentes dos especificados neste manual podem causar exposição à radiação perigosa. Para evitar exposição a raios de laser, não tente abrir o invólucro de uma unidade de CD ou DVD.
	- Radiação a laser Classe 1M é emitida quando a peça em funcionamento está aberta. Não observe diretamente com instrumentos ópticos.
	- Radiação a laser invisível Classe 3B é emitida quando aberta. Evite exposição ao raio.

# **Conexão e desconexão do adaptador CA**

A tomada deverá estar instalada próxima do equipamento e deverá ser de acesso fácil.

**Não desconecte o cabo de alimentação ao simplesmente puxá-lo.**

### **Requisitos de cabos de alimentação**

O conjunto de cabo de alimentação (todos os plugues, cabo e plugues de adaptador CA) recebido com seu computador atende aos requisitos para uso no país onde o equipamento foi adquirido.

Conjuntos de cabo de alimentação para uso em outros países devem atender aos requisitos dos países onde os computadores são utilizados. Para obter mais informações sobre requisitos de conjuntos de cabo de alimentação, entre em contato com um revendedor ou provedor de serviços autorizado.

#### **Requisitos gerais**

Os requisitos listados abaixo são aplicáveis a todos os países:

- Todos os conjuntos de cabo de alimentação devem ser aprovados por uma agência credenciada aceitável responsável pela avaliação no país onde o conjunto de cabo de alimentação será utilizado.
- O conjunto de cabo de alimentação deve apresentar uma capacidade de corrente mínima de 7A e um valor nominal de tensão de 125 ou 250 volts CA, como exigido pelo sistema de energia de cada país (somente EUA).
- O aparelho acoplador deve atender à configuração mecânica de um conector EN 60 320/IEC 320 Standard Sheet C7 (ou C5), para conexão à entrada do aparelho no computador.

# <span id="page-56-0"></span>**Declarações de conformidade regulatória**

# **Guia sem fio**

(Se equipado com banda de 2,4 G ou banda de 5 G)

Energia baixa, dispositivos do tipo LAN por rádio (dispositivos sem fio de comunicação por radiofrequência (RF)), operando na banda 2,4 GHz/5 GHz podem estar presentes (embutidos) no sistema do notebook. A secção a seguir apresenta uma visão geral das considerações a ter quando operar um dispositivo sem fio.

Limitações adicionais, precauções e cuidados para países específicos encontram-se listadas nas secções dos países específicos (ou secções de grupos de países). Os dispositivos sem fio no sistema são destinados apenas para uso nos países identificados pelo Símbolo de Aprovação de Rádio no rotulo de classificação do sistema. Se o país em que o dispositivo sem fio será usado, não estiver na lista, por favor contate a sua agencia de Aprovação de Rádio para saber os requisitos. Dispositivos sem fio são fortemente regulados e o seu uso pode não ser permitido.

A força do campo de RF do dispositivo ou dispositivos sem fio que podem estar embutidos no notebook encontra-se bastante abaixo de todos os limites internacionais de exposição RF conhecidos atualmente. Como os dispositivos sem fio (os quais podem estar embutidos no notebook) emitem menos energia do que aquela permitida nas normas e recomendações de segurança de radiofreqüência, o fabricante considera estes dispositivos como seguros para uso. Independentemente dos níveis de energia, deve ter cuidado para minimizar o contato humano durante o funcionamento normal.

Algumas circunstâncias requerem restrições em relação a dispositivos sem fio.

Na página seguinte encontram-se listados exemplos de restrições comuns:

- 
- A comunicação de radiofrequência sem fio pode interferir com o equipamento em aviões comerciais. Os regulamentos atuais sobre aviação requerem que os dispositivos sem fio sejam desligados enquanto viaja de aeronave.

802.11ABGN (também conhecido como Ethernet ou Wi-Fi sem fio) e dispositivos de comunicação Bluetooth são exemplos de dispositivos que oferecem comunicação sem fio.

• Em ambientes onde o risco de interferência com outros dispositivos ou serviços seja prejudicial ou tido como prejudicial, a opção de usar um dispositivo sem fio é restrita ou proibida. Aeroportos, Hospitais ou atmosferas carregadas de oxigênio ou gás inflamável são alguns exemplos onde o uso de dispositivos sem fio pode ser restrito ou proibido. Quando em ambientes em que você não sabe das sanções do uso de dispositivos sem fio, peça autorização junto da autoridade competente antes de usar ou ligar um dispositivo sem fio.

- Cada país tem as suas próprias restrições de uso de dispositivos sem fio. Uma vez que o seu sistema está equipado com um dispositivo sem fio, quando viajar para outros países com o seu sistema, verifique junto das autoridades de Aprovação de Rádio quais as restrições de uso de dispositivos sem fio antes de viajar para o país de destino.
- Se o sistema já veio equipado com um dispositivo interno sem fio embutido, não use o dispositivo sem fio, sem que todas as capas e escudos estejam no devido lugar e o sistema totalmente montado.
- Os dispositivos sem fio não podem ser reparados pelo usuário. Não os modifique de modo algum. Modificar um dispositivo sem fio irá anular sua autorização de utilização. Por favor contate o fabricante para reparação.
- Use apenas unidades aprovadas para o país no qual o dispositivo será usado. Consulte o Kit de restauração do Sistema ou contate a assistência técnica do fabricante para mais informação.

# **Estados Unidos da América**

### **EUA e Canadá, requisitos de segurança e avisos**

Não toque nem mova a antena enquanto a unidade estiver em processo de transmissão ou recepção.

Não segure nenhum componente que contenha o rádio, tal como a antena que está bastante próxima de tocar qualquer parte exposta do corpo, especialmente o rosto ou olhos, enquanto transmite.

Não opere o rádio nem tente transmitir dados a não ser que a antena esteja conectada, se não, o rádio poderá estar danificado.

**Uso em ambientes específicos:**

O uso de dispositivos sem fio em locais perigosos está limitado pelas restrições impostas pelas diretrizes de segurança desses mesmos locais.

O uso de dispositivos sem fio em aeronaves é regido pela Administração Federal de Aviação (AFA).

O uso de dispositivos sem fio em hospitais é restringido aos limites impostos por cada hospital.

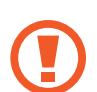

#### **Aviso de proximidade de dispositivo explosivo**

Não opere um transmissor portátil (tal como um dispositivo de rede sem fio) próximo a detonadores não blindados ou em um ambiente explosivo a não ser que o dispositivo tenha sido modificado para tal fim.

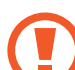

#### **Cuidados de uso em aviões**

Regulamentos da FCC e FAA (Federação de Aviação dos EUA) proíbem a operação de dispositivos sem fio de radiofreqüência durante o vôo porque os seus sinais podem interferir com instrumentos críticos da aeronave.

#### **Outros dispositivos sem fio**

#### **Observações de segurança para outros dispositivos na rede sem fio:**

Consulte os documentos fornecidos com os adaptadores sem fio de Ethernet ou outros dispositivos na rede sem fio.

O dispositivo rádio Parte 15 opera numa base de não-interferência com outros dispositivos que operem na mesma freqüência. Quaisquer alterações ou modificações no referido produto, que não sejam expressamente aprovadas pela Intel pode anular a autoridade do usuário para usar esse dispositivo.

### **Emissor não intencional para FCC Parte 15**

Esse dispositivo está de acordo com a Parte 15 das Regras da FCC. A operação está sujeita ao cumprimento dessas duas condições a seguir: (1) esse dispositivo não pode causar interferência prejudicial e (2) esse dispositivo deve aceitar qualquer interferência recebida, incluindo interferência que possa causar operações indesejáveis.

Esse equipamento foi testado e está de acordo com os limites de um dispositivo digital de Classe B de acordo com a Parte 15 das Regras da FCC. Esses limites foram estabelecidos para fornecer proteção razoável contra interferência prejudicial em instalações domesticas. Esse equipamento gera, usa e podem irradiar energia de radiofreqüência. Se não for instalado e usado de acordo com as instruções, ele poderá causar interferência prejudicial. Se esse equipamento causar interferência prejudicial na recepção de rádio ou televisão, que você pode determinar, ligando e desligando o equipamento, o usuário é encorajado a corrigir a interferência através de uma ou mais das medidas a seguir:

- Volte a orientar a antena de recepção ou coloque-a em outro local.
- Aumente a separação entre o equipamento e o receptor.
- Conecte o equipamento numa tomada elétrica em um circuito diferente daquele onde o receptor está conectado.
- Consulte o distribuidor ou um técnico de rádio/TV experiente para o ajudar.

Se necessário, o usuário pode consultar o distribuidor ou um técnico de rádio/televisão experiente para sugestões adicionais. O usuário poderá achar este livro uma boa ajuda: "Something About Interference" (algo sobre interferências).

Está disponível nos departamentos locais regionais da FCC. A nossa empresa não se responsabiliza por interferências de rádio ou televisão causadas pela modificação não autorizada desse equipamento ou a substituição ou colocação de cabos de conexão e outro equipamento que não aquele especificado pela nossa empresa. A correção será da responsabilidade do usuário. Use apenas cabos de dados blindados com esse sistema.

#### **Emissor intencional para FCC Parte 15**

(Se equipado com banda de 2,4 G ou banda de 5 G)

Energia baixa, dispositivos do tipo LAN por rádio (dispositivos sem fio de comunicação por radiofreqüência (RF)), operando na banda 2,4 GHz/5 GHz podem estar presentes (embutidos) no sistema do notebook. Essa seção apenas é aplicável se esses dispositivos estiverem presentes. Consulte o rotulo do sistema para verificar a presença de dispositivos sem fio.

Os dispositivos sem fio que possam estar no sistema destinamse apenas ao uso nos Estados Unidos da América se no rotulo do sistema existir um número ID da FCC.

Esse dispositivo apenas pode ser usado em espaços interiores, devido à sua operação na faixa de freqüências 5,15 a 5,25 GHz. A FCC exige que esse produto seja usado em espaços interiores para a faixa de freqüências 5,15 a 5,25 GHz para reduzir a possível interferência prejudicial no co-canal de sistemas de Satélite Móvel. Radares de alta capacidade estão alocados como os principais usuários das bandas 5,25 a 5,35 GHz e 5,65 a 5,85 GHz. Essas estações de radar podem causar interferências com e/ou danificar esse dispositivo.

A operação desse dispositivo está sujeita ao cumprimento dessas duas condições a seguir:

(1) esse dispositivo não pode causar interferência prejudicial e (2) esse dispositivo deve aceitar qualquer interferência recebida, incluindo interferência que possa causar operações indesejáveis do dispositivo.

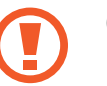

Os dispositivos sem fio não podem ser reparados pelo usuário. Não os modifique de modo algum.

Modificar um dispositivo sem fio irá anular a autorização para o usar. Contate o fabricante para reparação.

### **Informação de saúde e segurança**

### **Informação de Certificação de Exposição a Sinais de Rádio Freqüência (RF)**

Esse produto contém um transmissor e um receptor de rádio integrado. Foi desenhado e fabricado de modo a não exceder os limites de exposição a energia de freqüência rádio (RF) definido pela Comissão Federal de Comunicações (FCC) do Governo dos Estados Unidos da América. Esses limites de exposição FCC derivam das recomendações de duas organizações de peritos, o Concelho Nacional de Medidas e de Proteção de Radiação (NCRP) e do Instituto de Engenharia Elétrica e Eletrônica (IEEE). Em ambos os casos, as recomendações foram desenvolvidas por peritos em ciências e engenharia de indústria, governo e universidades depois de leitura estendida de literatura cientifica relacionada com efeitos biológicos da energia RF.

Antes de um novo modelo estar pronto para vender ao público, tem de ser certificado pelo FCC em como não excede o limite de exposição estabelecido pelo FCC. A avaliação para cada modelo é feita em posições e locais (por ex. ao fundo do corpo) como requerido pelo FCC.

Para uso junto ao corpo, esse modelo respeita as diretrizes de exposição de RF do FCC quando usado com o acessório Samsung determinado para esse produto. Não respeitar as restrições acima pode resultar na violação das diretrizes de exposição de RF do FCC.

Exposição RF ou informação SAR podem ser lidas on-line em [www.fcc.gov/oet/ea/fccid/](http://www.fcc.gov/oet/ea/fccid/). Esse site usa o número ID FCC do produto no exterior do produto. Por vezes é necessário remover a bateria para encontrar o número. Assim que tiver o número ID FCC de um determinado produto, siga as instruções na página web e isso deverá fornecer a informação de exposição RF ou os valores típicos para SAR máximo de um determinado produto.

Apenas para o modelo correspondente.

A Taxa de Absorção Específica (SAR) é uma medida de absorção de energia RF pelo corpo humano expresso em unidade de watt por quilograma (W/kg). Os dispositivos sem fio FCC devem respeitar o limite de segurança de 1,6 watts por quilograma (1,6 W/Kg).

O nível SAR do dispositivo enquanto funciona pode ser bastante inferior ao valor máximo. Isso deve-se porque o dispositivo foi concebido para funcionar em vários níveis de energia, de modo a usar apenas a energia necessária para alcançar a rede. De modo geral, quando mais próximo você estiver da base da antena sem fio, mais baixo será a saída de energia.

# **Informação do fabricante**

#### **Samsung Electronics Co., Ltd.**

129, Samsung-Ro, Yeongtong-Gu, Suwon-City, Gyeonggi-Do, 443-742, Korea

#### **Samsung Electronics Suzhou Computer Co., Ltd.**

No. 198, Fangzhou Road, Suzhou Industrial Park, Jiangsu Province, 215021, China

Tel: +86-512-6253-8988

#### **Importado e Distribuído pela Samsung Eletrônica da Amazônia Ltda.**

Av das Nações Unidas, 12 901 - 8º andar São Paulo - São Paulo CEP: 04578-000

Tel : 4004 0000 (principais centros e capitais) ou 0800-124-421 (demais regiões)

#### **Samsung Electronics Vietnam Co., Ltd.**

Khu Cong nghiep Yen Phong 1, Yen Trung, Yen Phong, Bac Ninh, Viet Nam

Tel: +84-222-369-6875

Para a página web ou número de telefone da assistência técnica Samsung, consulte a Garantia ou contate o vendedor onde comprou o produto.

# **Cuidado RTC**

CUIDADO: perigo de explosão se a bateria for colocada incorretamente. Substitua a bateria somente por uma do mesmo tipo ou equivalente recomendada pelo fabricante. Descarte as baterias usadas de acordo com as instruções do fabricante.

# <span id="page-63-0"></span>**Informação do símbolo WEEE**

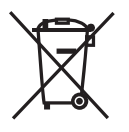

**Descarte correto desse produto (Resíduos de Equipamentos Elétricos e Eletrônicos)**

#### **(Aplicável em países com sistemas de coleta seletiva)**

Esse símbolo no produto, acessórios ou literatura, indica que o produto e os seus acessórios eletrônicos (por exemplo, o carregador, fone de ouvido, cabo USB) não devem ser descartados com o lixo doméstico no final da sua vida útil.

Para evitar possíveis danos no ambiente ou para a saúde humana devido ao descarte de lixo sem controle, por favor separe esses itens de outro tipo de lixo e recicle-os de forma responsável para promover a reutilização sustentável dos recursos materiais.

Usuários domésticos devem contatar o vendedor onde compraram esse produto ou o departamento local do governo, para detalhes sobre onde e como podem entregar esses itens para uma reciclagem ambientalmente segura.

Usuários empresariais devem contatar os seus fornecedores e verificar os termos e condições do contrato de compra. Esse produto e os seus acessórios eletrônicos não devem ser misturados com outro lixo comercial para descarte.

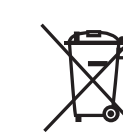

#### **Descarte correto das baterias nesse produto**

#### **(Aplicável em países com sistemas de recolecção separada)**

Esse símbolo na bateria, manual ou na embalagem, indica que as baterias nesse produto não devem ser descartadas com outro lixo doméstico no final da sua vida útil. Onde estiverem marcados os símbolos químicos Hg, Cd ou Pb, indica que a bateria contém mercúrio, cádmio ou chumbo, acima dos níveis de referência na Diretiva EC 2006/66. Se as baterias não forem descartadas corretamente, essas substâncias podem prejudicar a saúde humana ou o ambiente.

Para proteger os recursos naturais e promover a reutilização dos materiais, por favor separe as baterias do outro tipo de lixo e recicleas através do seu sistema local gratuito de devolução de baterias.

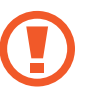

Pilhas e baterias, após seu uso, não devem ser jogadas em lixo comum. Para evitar riscos à saúde humana e ao meio ambiente, realize o descarte ambientalmente adequado, em um Serviço Autorizado Samsung.

Parte do conteúdo pode ser diferente do computador dependendo da região, do provedor de serviço, da versão do software ou do modelo do computador. O conteúdo está sujeito a alterações sem aviso prévio.

# **SAMSUNG**

[www.samsung.com](http://www.samsung.com) **Brazilian Portuguese. 04/2020. Rev. 1.1**